#### Содержание

Подпись и дата

Взам. инв. № Инв. № дубл.

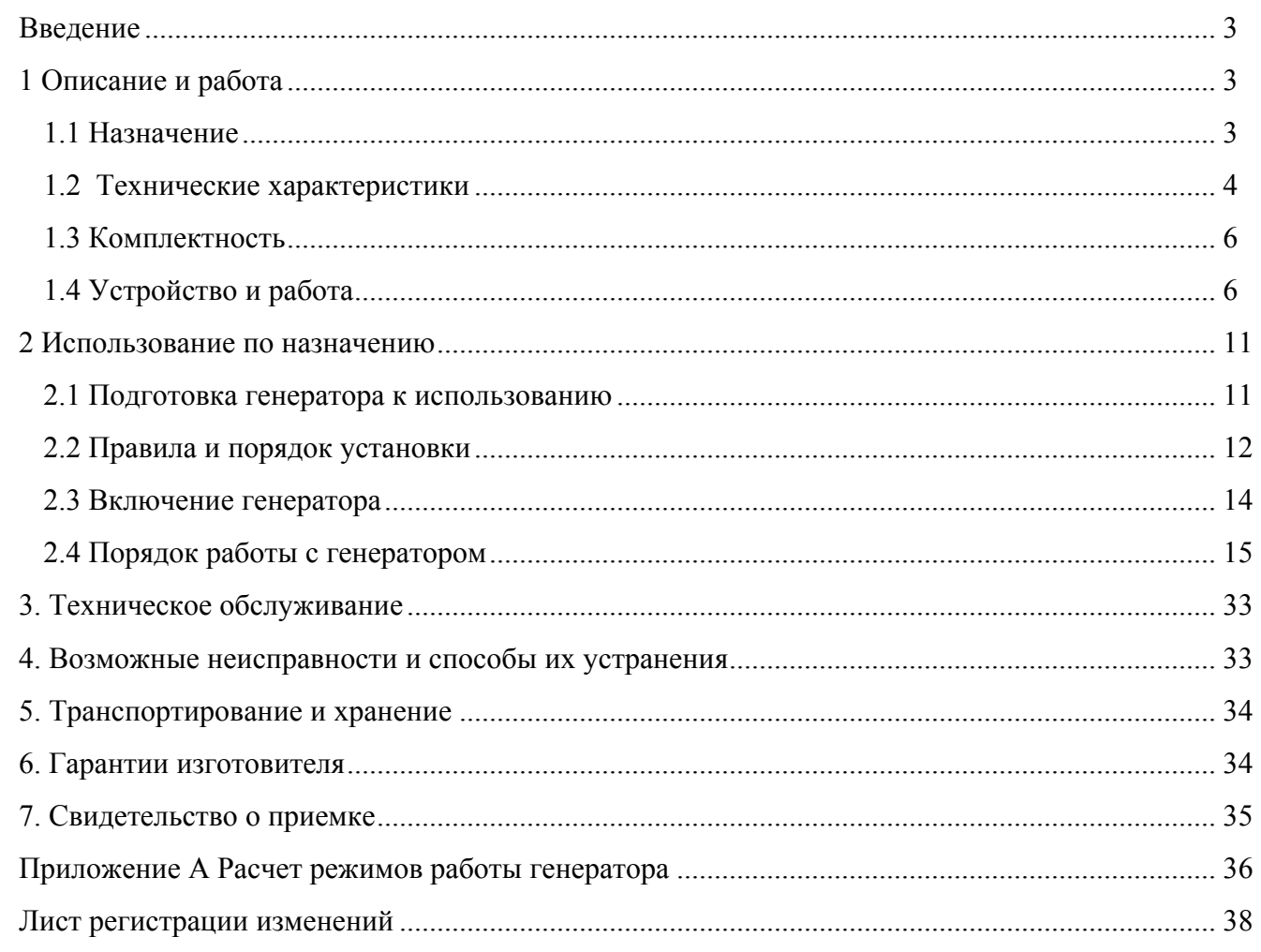

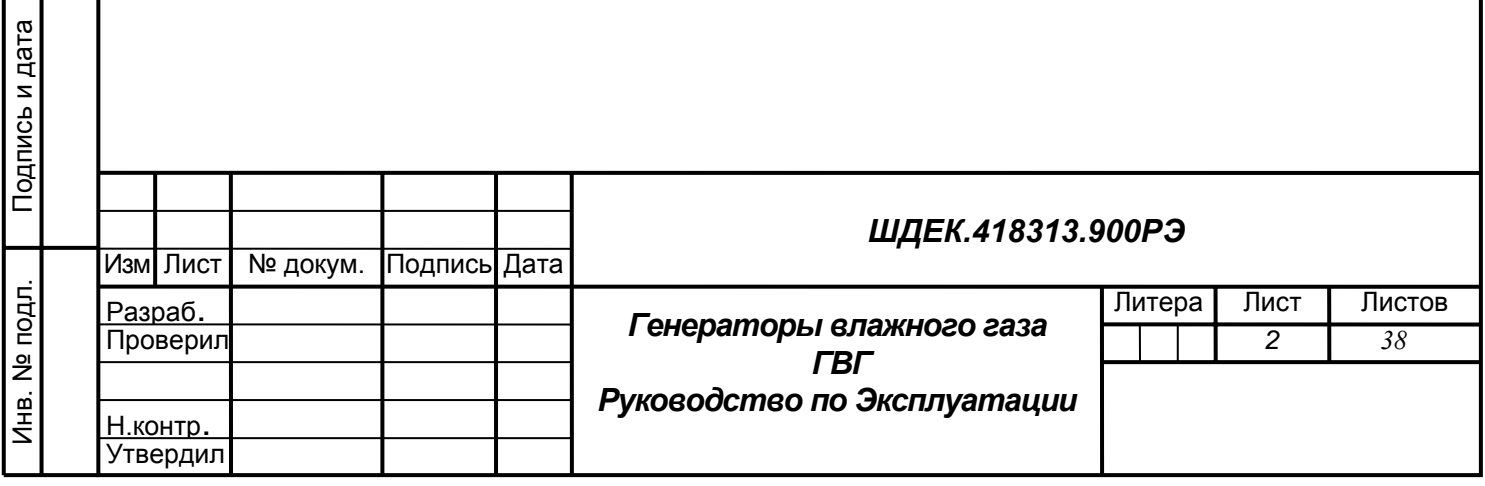

#### Введение

Настоящее руководство по эксплуатации предназначено для ознакомления с генераторами влажного газа ГВГ (в дальнейшем - генератором) модификаций ГВГ-901 и ГВГ-902 и содержит описание генератора и принцип его действия, а также характеристики и другие сведения, необходимые для обеспечения полного использования технических возможностей и правильной эксплуатации генератора.

1 Описание и работа

#### 1.1 Назначение

1.1.1 Генератор предназначен для воспроизведения задаваемых значений относительной влажности и температуры точки росы в парогазовых смесях методом динамического смешения двух потоков газа – сухого и максимально увлажненного (азота, воздуха, метан).

Генератор используется для поверки, калибровки, настройки и градуировки измерителей влажности газов. Областью применения генератора является:

- узлы контроля транспортировки природного газа;
- газовая промышленность;
- научные исследования и т.п.

1.1.2 Генератор является рабочим эталоном 2-го разряда в соответствии с ГОСТ 8.547-86 и может применяться для градуировки и поверки гигрометров при выпуске их из производства или ремонта, в процессе эксплуатации или после хранения.

1.1.3 Регулирование и измерение расходов максимально увлажненного газа и газа-разбавителя (сухого) осуществляется при помощи регуляторов массового расхода. Работа генератора может осуществляться как в ручном режиме (управление с лицевой панели), так и под управлением от персонального компьютера.

1.1.4 Генератор предназначен для работы в следующих условиях:

1) температура окружающего воздуха: от 288 до 298 К (от 15 до 25 °С);

2) атмосферное давление: от 84 до 106,7 кПа (от 630 до 800 мм рт. ст.);

3) относительная влажность окружающей среды не более 98 % при температуре 25 °C;

4) содержание в воздухе агрессивных газов и паров, вызывающих коррозию, не более, санитарных норм, установленных для закрытых помещений;

5) пространственное положение – горизонтальное с отклонением не более  $5^{\circ}$ 

6) воздействие прямых солнечных лучей должно отсутствовать;

7) избыточное давление газа на входах в генератор в пределах от 0,15 до 0,25 МПа;

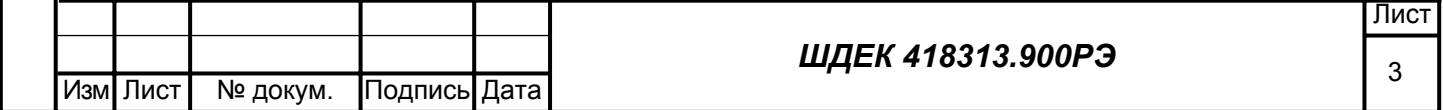

8) питание от сети переменного тока напряжением (220  $^{+22}$  <sub>-33</sub>) B, частотой (50  $\pm$  1) Гц.

1.1.5 Исполнение генератора – обыкновенное по ГОСТ 12977.

#### 1.2 Технические характеристики

1.2.1 Генератор приготавливает парогазовые смеси (ПГС) с характеристиками, приведенными в таблице 1

Таблица 1

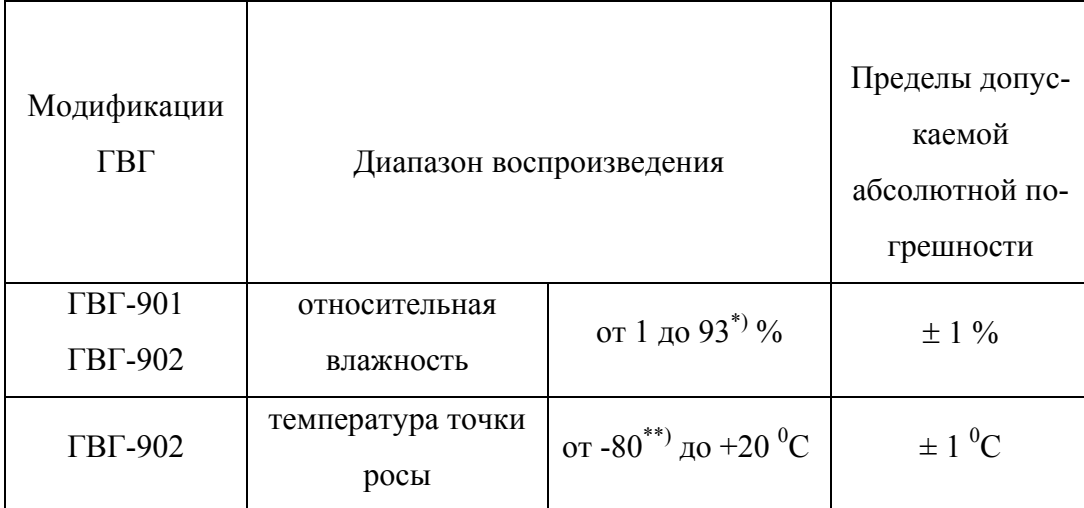

 $*$ ) – для получения более высоких относительных влажностей (до 98 %) генератор надо использовать в ручном режиме с включением только канала влажного газа.

\*\*) – при использовании автономного режима работы генератора или работы под управлением от персонального компьютера минимальная температура точки росы влаги составляет  $80\,^{\mathrm{o}}\mathrm{C}$  в случае использования в качестве исходного газа азота особой чистоты (или другого рабочего газа) с температурой точки росы -90 °С (при атмосферном давлении). Для получения более низких температур точки росы генератор надо использовать в ручном режиме с включением только канала сухого газа.

1.2.2 Рабочие газы: воздух, азот, метан, аргон, гелий .

1.2.3 Объемный расход приготавливаемой парогазовой смеси (ПГС) на выходе от 100 до 5000 см $3/$ мин.

1.2.4 Количество каналов измерения и регулирования расхода газа мод. ГВГ-901– 2, мод. ГВГ- $902 - 4.$ 

Диапазоны измерения и регулирования расхода по каналам, пределы допускаемой относительной погрешности мод. генератора ГВГ-901 при измерении расхода приведены в таблице 2

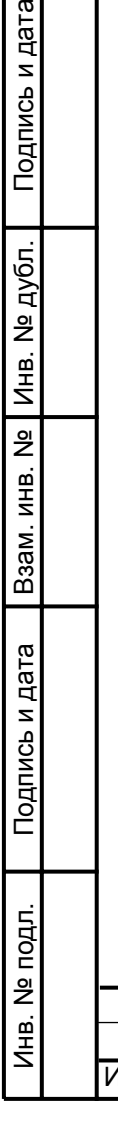

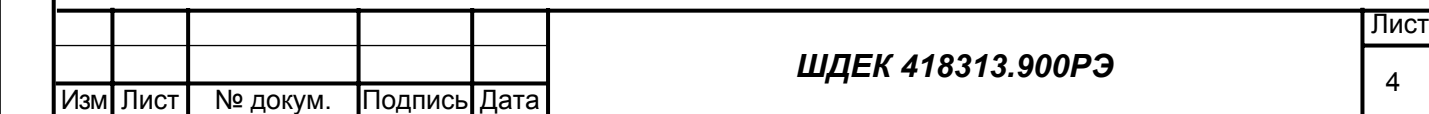

Таблица 2

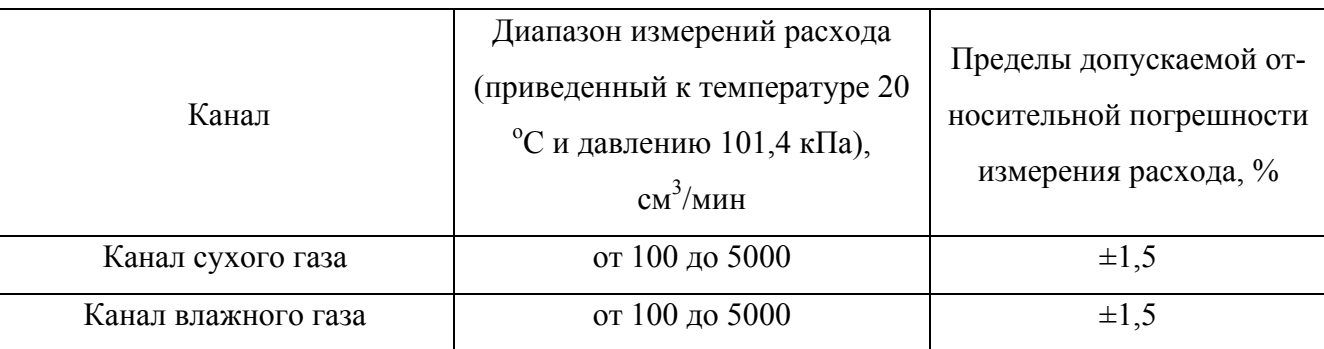

Диапазоны измерения и регулирования расхода по каналам, пределы допускаемой относительной погрешности мод. генератора ГВГ-902 при измерении расхода приведены в таблице 3

Таблица 3

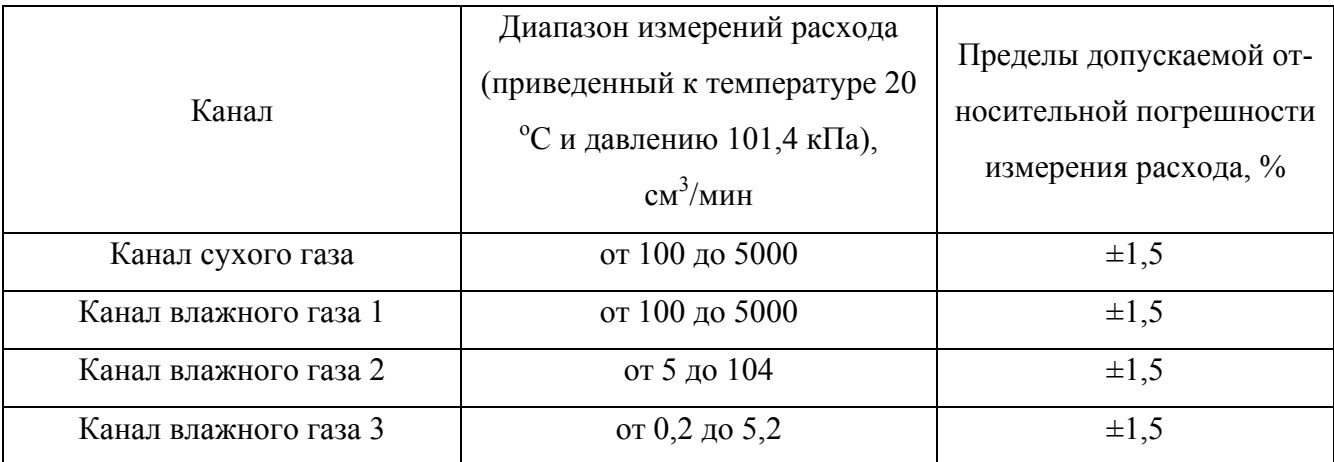

1.2.5 Время прогрева не более 30 мин.

1.2.6 Генератор сохраняет свои метрологические характеристики в течение 48 ч непрерывной работы.

1.2.7 Количество одновременно подключаемых баллонов с исходным сухим газом – 1; с газом увлажняемым – 1.

1.2.8 Вероятность безотказной работы не менее 0,95 за 10000 часов при экспоненциальном законе распределения времени безотказной работы.

1.2.9 Средний срок службы не менее – 8 лет.

1.2.10 Потребляемая мощность не более – 300 ВА.

1.2.11 Габаритные размеры не более (длинна х ширина х высота) –  $515 \times 485 \times 330$  мм.

1.2.12 Масса не более – 25 кг.

1.2.13 Изоляция силовых электрических цепей питания генератора относительно корпуса при температуре окружающего воздуха (20  $\pm$  5) °С и относительной влажности не более 80 % вы-

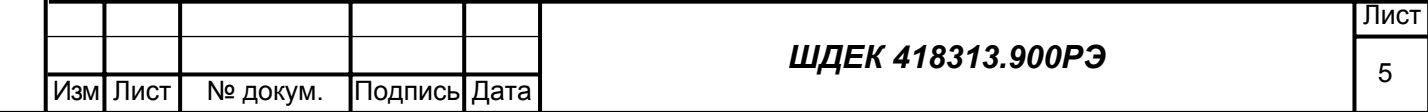

держивает в течении одной минуты воздействие испытательного напряжения синусоидальной формы величиной 1500 В, частотой 50 Гц.

1.2.14 Электрическое сопротивление изоляции между силовыми электрическими цепями и корпусом генератора при температуре окружающего воздуха (20 ± 5) °С, относительной влажности не более (80  $\pm$  3) % и номинальном напряжении 220 В не менее 40 Мом.

1.2.15 Тип входных и выходных штуцеров для подключения исходных газов и отбора приготавливаемой ПГС - ¼"компрессионного типа (типа Swagelok).

1.2.16 Номинальная цена наименьшего разряда индикатора для значений относительной влажности -  $0,$ 1 % , для значений температуры точки росы —  $0,$ 1 °C.

#### 1.3 Комплектность

1.3.1 В комплект поставки генератора входят изделия, перечень которых приведен в таблице 1.3.1.

Таблица 4

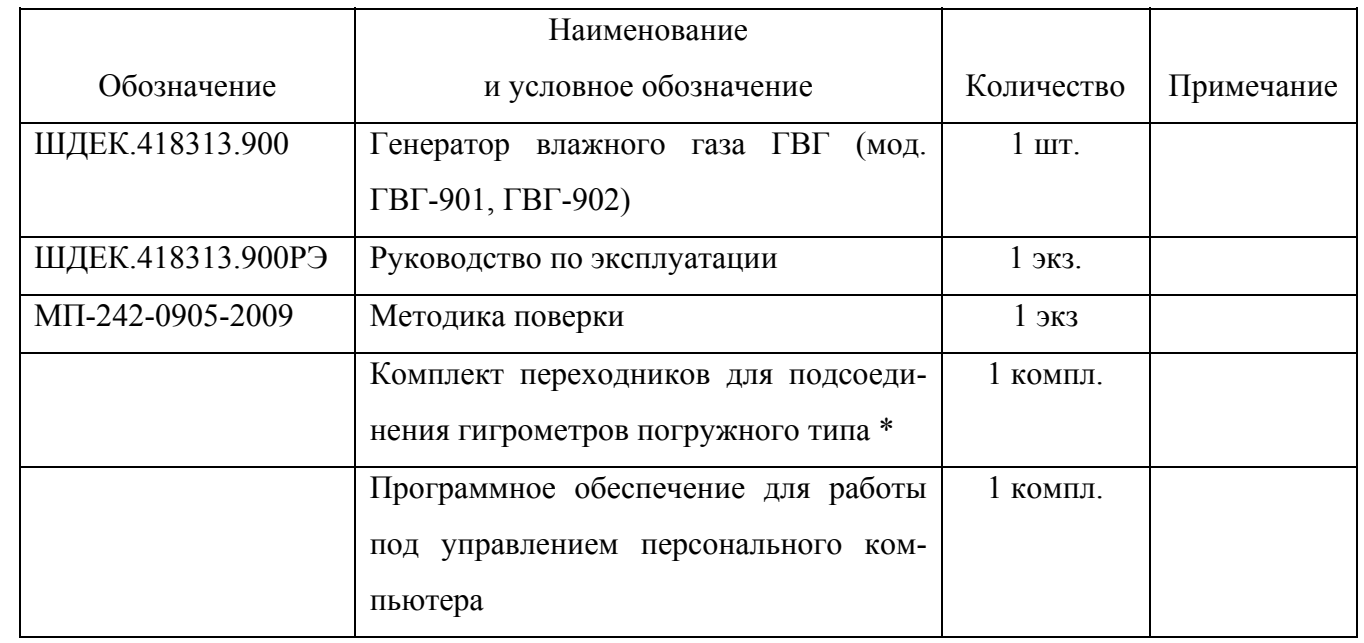

**Примечание:** Комплект переходников предназначен для установки измерителей относительной влажности газов типа Testo 425; 615; 625; 635; 650 и гигрометров PANAMETRICS 560. PN 560010-901 (подсоединение ¾'' UNF).

1.4 Устройство и работа

1.4.1 Генератор представляет собой динамический газовый смеситель, принцип действия которого заключается в смешении потоков исходного увлажняемого газа и газа-разбавителя, расход которых регулируется и измеряется с помощью регуляторов массового расхода газа.

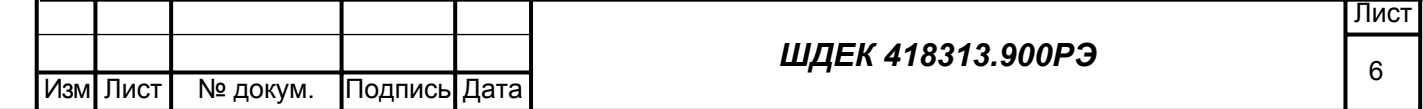

Увлажнение газового потока осуществляется за счет барботирования через слой воды. Требуемые значения расхода по каналам определяются расчетным путем.

1.4.2 Генератор конструктивно выполнен в одном блоке, в состав которого входят газовая система и блок управления.

1.4.3 Газовая система включает (ГВГ-901 - рис.1, ГВГ-902 – рис. 2) регулятор массового расхода газа, электромагнитный клапан, термостатируемый барботер, каплеуловитель, рабочую камеру со встроенным высокоточным датчиками влажности, систему соединенных трубопроводов.

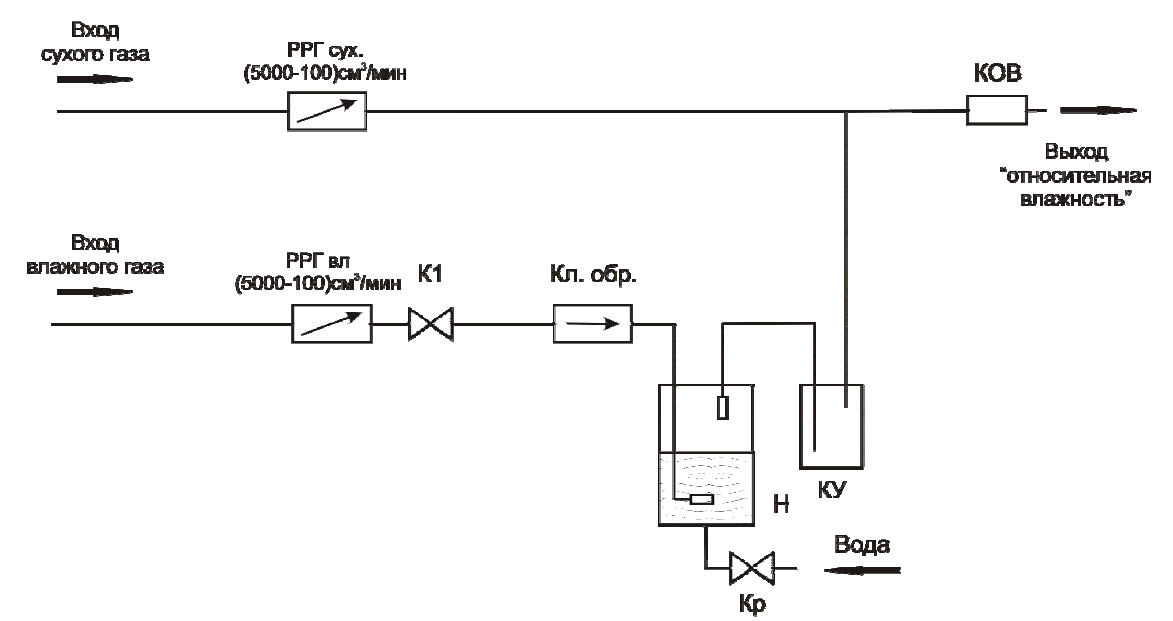

Рис. 1 Схема газовая принципиальная генератора влажного газа ГВГ-901

РРГсух – регулятор расхода сухого газа;

РРГвл - регулятор расхода влажного газа;

К1 - клапан электромагнитный;

Кл. обр. – клапан обратный;

Н – насытитель (барботер);

КУ – каплеуловитель;

КОВ – камера относительной влажности с контрольным гигрометром;

Кр – кран.

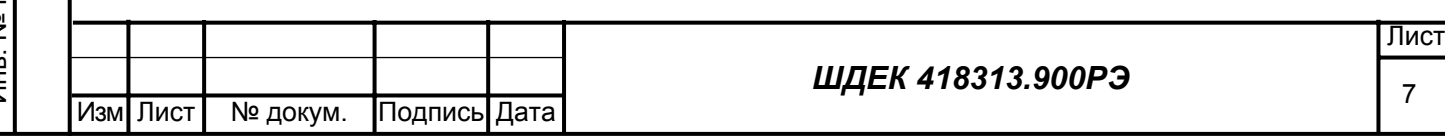

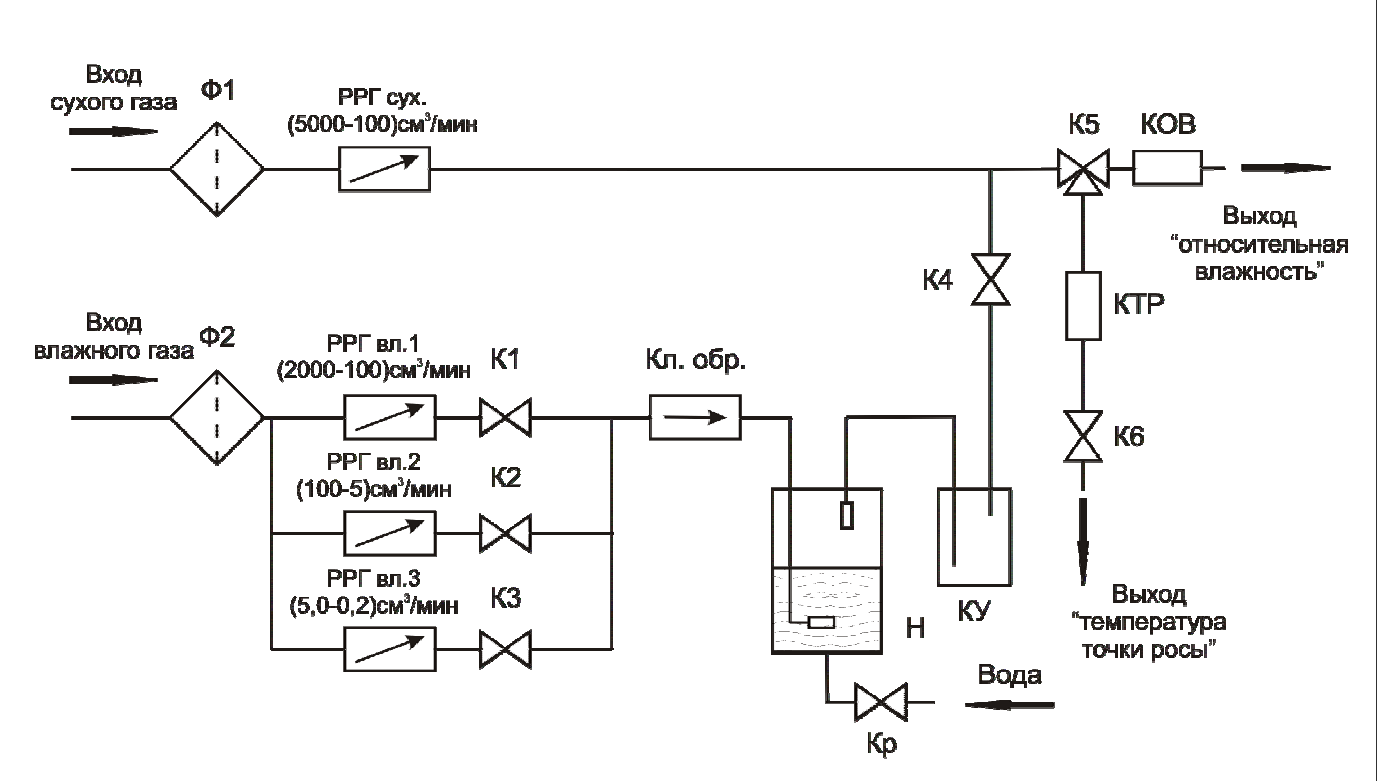

Рис. 2 Схема газовая принципиальная генератора влажного газа ГВГ-902

Ф1,Ф2 – фильтр;

РРГсух – регулятор расхода сухого газа;

РРГвл 1- РРГвл 3 - регуляторы расхода влажного газа;

К1 - К6 - клапан электромагнитный;

Кл. обр. – клапан обратный;

Н – насытитель (барботер);

КУ – каплеуловитель;

КОВ – камера относительной влажности с контрольным гигрометром;

КТР – камера температуры точки росы с контрольным гигрометром;

Кр – кран.

1.4.4 Регулятор расхода газа РРГсух предназначен для задания и измерения расхода сухого газа. 1.4.5 Регулятор расхода РРГ<sub>вл</sub> (РРГ<sub>вл1</sub> - РРГ<sub>вл3</sub> для мод. ГВГ-902) служит для задания и измерения расхода газа, подаваемого в насытитель Н (барботер) для увлажнения.

1.4.6 Насытитель Н (барботер) предназначен для увлажнения газа до 100 % относительной влажности, соответствующей температуре окружающей среды, путем барботирования через слой воды.

1.4.7 Фильтры Ф1, Ф2 предназначены для защиты газовой системы генератора от механических примесей в газе (для мод. ГВГ-902).

1.4.8 Электромагнитный клапан К1 (К1-К3 для мод. ГВГ-902) предназначен для перекрывания расхода газа на выходе регулятора расхода РР $\Gamma_{\text{BJ}}$  (РР $\Gamma_{\text{BJ}}$ -РР $\Gamma_{\text{BJ}}$ здля мод. ГВГ-902).

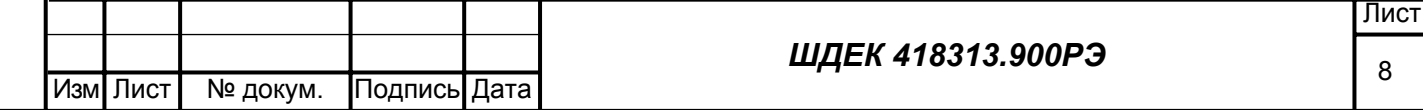

1.4.9 Клапан обратный Кл.обр. служит для исключения возможности попадания воды из насытителя в регулятор расхода  $PPT_{BII}$  ( $PPT_{BII}$  -  $PPT_{BII}$  для мод.  $TBT-902$ ).

1.4.10 Каплеуловитель КУ предназначен для удаления капельной влаги на выходе насытителя.

1.4.11 Электромагнитный клапан К4 предназначен для перекрывания линии выхода увлажненного газа из насытителя. (для мод. ГВГ-902)

1.4.12 Камера относительной влажности КОВ предназначена для подключения гигрометров относительной влажности погружного типа. В ней находится контрольный гигрометр относительной влажности.

1.4.13 Камера температуры точки росы влаги КТР предназначена для подключения гигрометров температуры точки росы погружного типа. В ней находится контрольный гигрометр температуры точки росы влаги (для мод. ГВГ-902).

1.4.14 Трехходовой электромагнитный клапан К5 предназначен для переключения выходной линии генератора на камеру относительной влажности КОВ или камеру температуры точки росы КТР (для мод. ГВГ-902).

1.4.15 Электромагнитный клапан К6 предназначен для перекрывания выхода из камеры температуры точки росы КТР, когда она находится в нерабочем состоянии, для исключения возможности попадания атмосферного воздуха (для мод. ГВГ-902).

1.4.16 Выход «Относительная влажность» предназначен для подключения гигрометров относительной влажности проточного типа.

1.4.17 Выход «Температура точки росы» предназначен для подключения проточный гигрометров, измеряющих температуру точки росы влаги (для мод. ГВГ-902).

1.4.18 Кран Кр предназначен для залива (слива) воды в насытитель.

1.4.19 Генератор имеет 2 линии подачи исходного газа: «ВХОД СУХОГО ГАЗА» - для сухого рабочего газа и «ВХОД ВЛАЖНОГО ГАЗА» - для подачи рабочего газа, поступающего на увлажнение.

1.4.20 Блок управления генератором содержит контроллер, дисплей, клавиатуру управления и источник питания и предназначен для управления работой всех элементов газовой системы генератора.

1.4.21 На лицевой панели генератора расположены:

- жидкокористалический дисплей

- кнопки клавиатура

- камера «Относительная влажность» и выходной штуцер «Относительная влажность»

- - камера «Температура точки росы» и выходной штуцер «Температура точки росы» (для мод. ГВГ-902)

- индикатор уровня залива воды в барботер «Уровень воды»

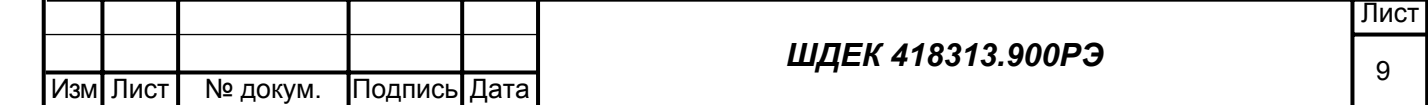

1.4.21.1 В генераторе используется 4-х строчный жидкокристаллический дисплей 40 символов в строке, оснащенный контрастной подсветкой.

1.4.21.2 Генератор (мод. ГВГ-901) оснащен 6-тью тактильными кнопками управления. Внешний вид кнопок управления приведен на рис. 3. Генератор (мод ГВГ-902) оснащен 9-тью тактильными кнопками управления. Внешний вид кнопок управления приведен на рис. 4.

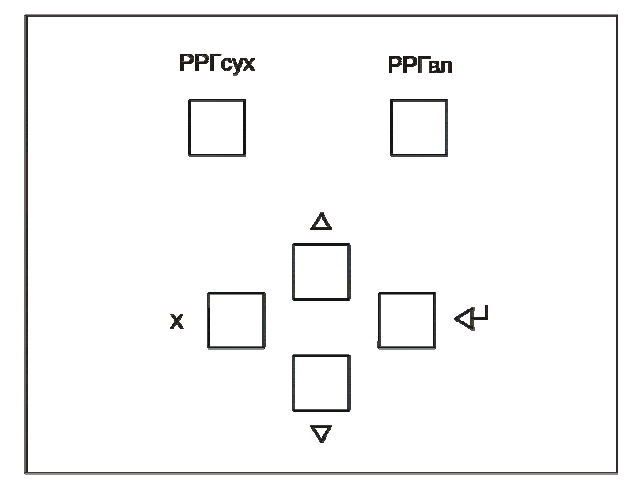

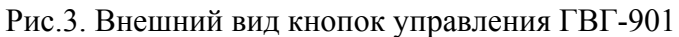

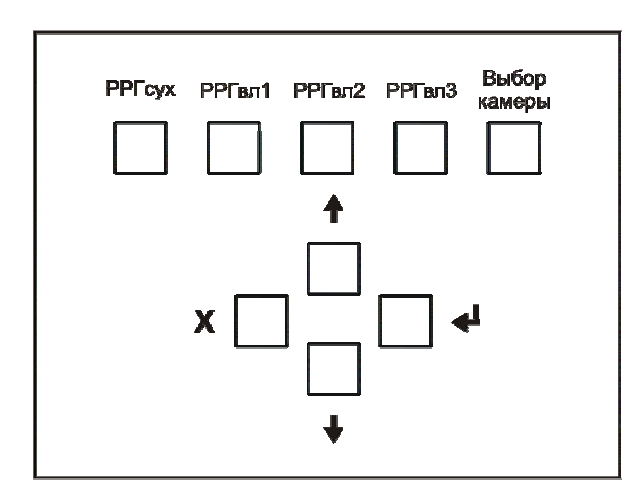

Рис. 4 Внешний вид кнопок управления ГВГ-902

Кнопки имеют символьное обозначение согласно их функциональному назначению

(см. таблицу 5).

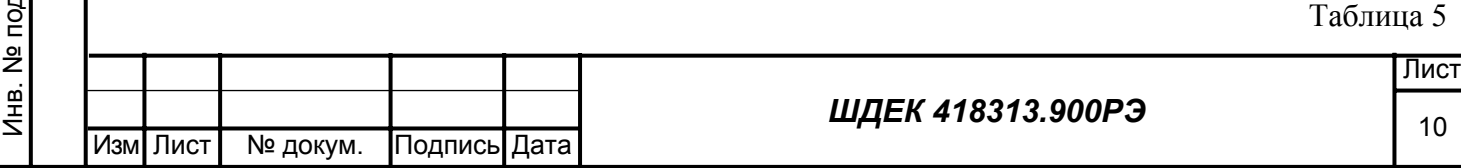

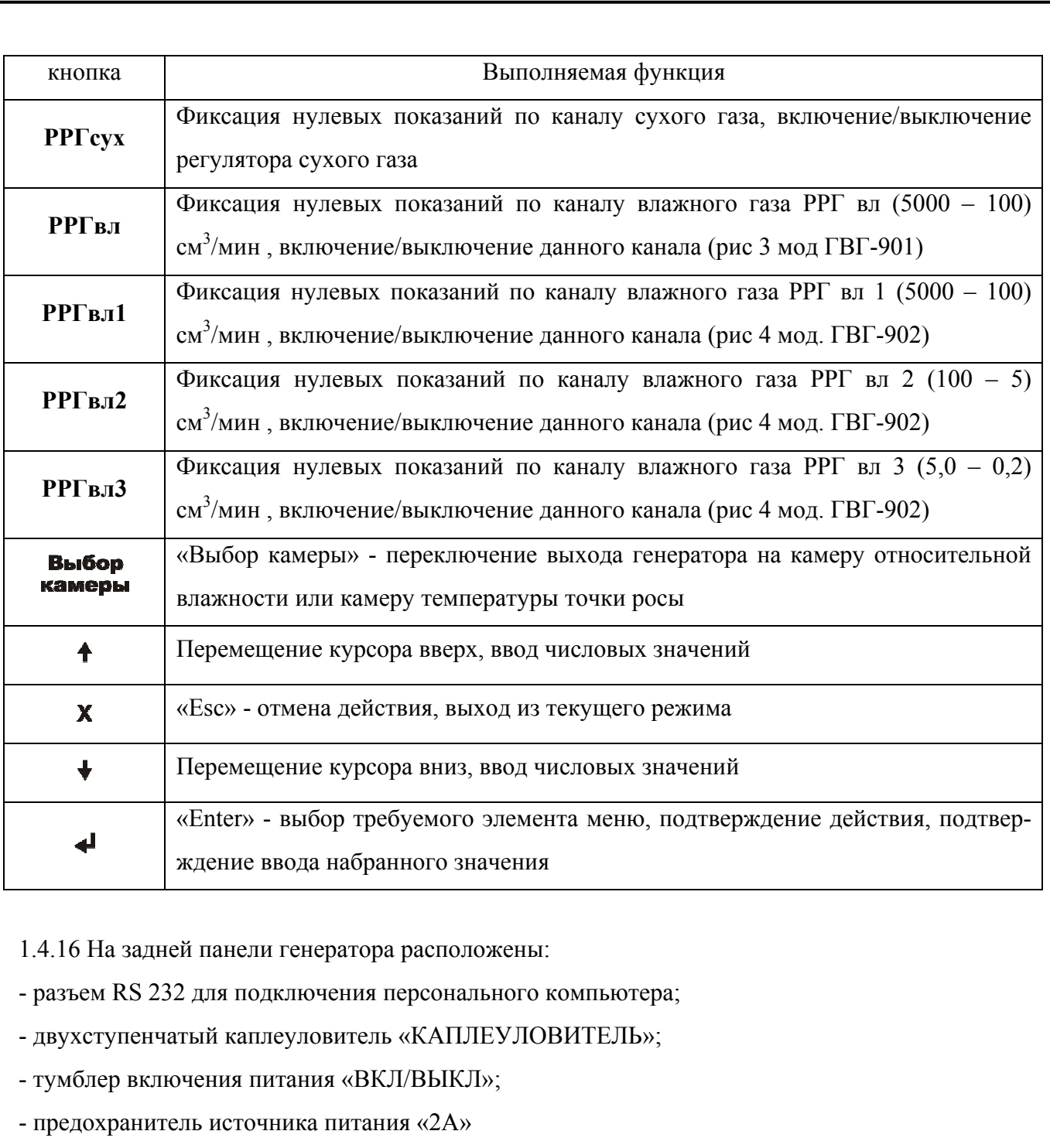

- штуцер «ВХОД СУХОГО ГАЗА» для подачи газа в канал сухого газа;

- штуцер «ВХОД ВЛАЖНОГО ГАЗА» для подачи газа в канал влажного газа;

- шаровой кран «ВОДА» для залива (слива) воды в барботер.

2 Использование по назначению

2.1 Подготовка генератора к использованию

2.1.1 Распаковать генератор перед его установкой. В случае транспортирования при отрицательной температуре выдержать генератор в транспортной таре при температуре (20  $\pm$  5)  $^{\rm o}{\rm C}$  не менее 6 ч.

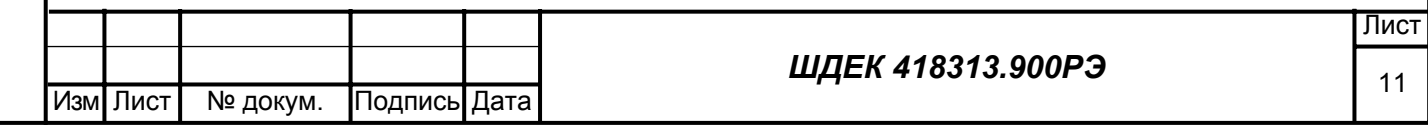

2.1.2 Меры безопасности при подготовке генератора

1) при работе с генератором должны выполняться «Правила технической эксплуатации электроустановок потребителей» и «Правила техники безопасности при эксплуатации электроустановок потребителей», утвержденные ГОСЭНЕРГОНАДЗОРом;

2) эксплуатация, техническое обслуживание и ремонт генератора должны осуществляться в соответствии с настоящим руководством по эксплуатации;

3) генератор должен подключаться к сети переменного тока через розетку, имеющую контакт заземления;

4) замену элементов, блоков, подключение и отключение кабелей и разъемов производить только при отключенном сетевом питании;

5) при работе с баллонами и газовыми смесями необходимо соблюдать требования ГОСТ 949-

73 и «Правил устройства и безопасной эксплуатации сосудов, работающих под давлением»,

утвержденных Госгортехнадзором;

6) запрещается использовать баллоны с исходными газами, у которых:

- истек срок периодического освидетельствования;

- отсутствуют установленные клейма (номер баллона, дата изготовления, год следующего освидетельствования, рабочее давление);

- неисправны вентили;

- поврежден корпус (трещина, сильная коррозия, заметное изменение формы);

7) баллоны с газами должны жестко крепиться в предназначенных для них гнездах;

8) затягивание гаек должно производится только после сброса давления газа;

9) все газопроводы должны быть проверены на герметичность (см. п.3.3 настоящего РЭ).

2.2 Правила и порядок установки

2.2.1 При установке генератора необходимо выполнить следующие операции:

1) установку генератора проводить на лабораторном столе вдали от источников вибрации и нагревательных приборов;

2) закрепить баллоны с исходными газами.

2.2.2 В случае приготовления ПГС с требуемой относительной влажностью, относительная влажность исходного сухого газа должна быть не выше  $1,0\,$ %.

Температура газа не должна отличаться от температуры окружающего воздуха, более чем на 5 <sup>о</sup>С.

При приготовлении ПГС с требуемой температурой точки росы, температура точки росы рабочего сухого газа должна быть ниже минимальной температуры точки росы парогазовой смеси, которая будет приготавливаться с использованием данного генератора. Требуемая разница за-

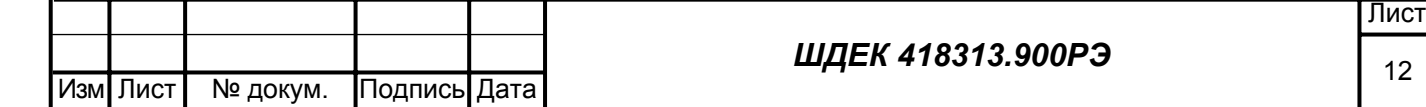

висит от значения минимальной температуры точки росы парогазовой смеси и может быть определена в соответствии с Приложением А или с использованием автономного режима или программы внешнего управления.

Если баллоны до использования находились при температуре, отличающейся от рабочей температуры, более чем на 5 °C, необходимо выдержать их при температуре помещения, в котором работает генератор, в течение 8 часов

2.2.3 Подсоединить баллоны с газами к генератору. Для этого подсоедините к баллонам редукторы, а выход редукторов – к соответствующим входам генератора. Для подсоединения линии подачи сухого газа использовать редуктор с металлической мембраной и линию из нержавеющей стали. Влагосодержание (температура точки росы влаги) исходного сухого газа должно быть известно. В случае необходимости в линию подачи сухого газа должен быть включен дополнительный осушитель.

2.2.4 Возможно использование в качестве источника исходного газа (воздуха) компрессора с системой осушки, ресивером и противопылевым фильтром, соответствующего по своим характеристикам (давлению, расходу, влагосодержанию) соответствующим характеристикам генератора.

2.2.5 Залейте в барботер дистиллированную воду.

2.2.5.1 Для этого снимите приемный резервуар с одного из каплеуловителей на задней панели генератора.

2.2.5.2 К штуцеру "ВОДА" на задней панели генератора подсоедините гибкий шланг с воронкой, поднимите воронку выше верхней крышки генератора, поверните шаровой кран на задней панели генератора.

2.2.5.3 Медленно залейте дистиллированную воду в барботер через воронку, отслеживая уровень воды по индикатору на лицевой панели. Уровень воды должен находиться между уровнями «min» и «max» индикатора. Температура заливаемой воды должна быть не ниже температуры окружающей среды. Ориентировочный объем заливаемой воды не более 1 литра.

**Внимание:** Запрещается эксплуатировать генератор, когда уровень воды в барботере находится выше отметки «max» индикатора.

2.2.5.4 Закройте шаровой кран «ВОДА» на задней панели.

2.2.5.5 Установить обратно приемный резервуар на каплеуловитель.

**Внимание:** При наличии дистиллированной воды в барботере запрещается передвигать либо наклонять генератор на угол более 5 градусов, поскольку это может привести к попаданию воды во внутренние газовые коммуникации.

2.2.6 В случае попадания воды во внутренние газовые коммуникации генератора необходимо полностью удалить воду из барботера и каплеуловителя, подать осушенный газ на оба входа

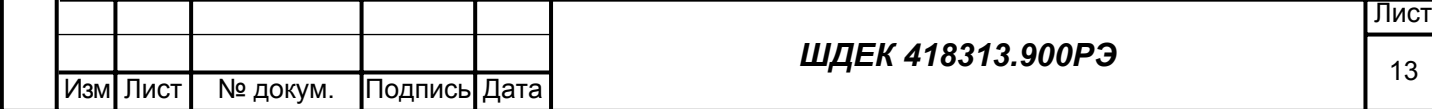

генератора, задать максимальные расходы газа по обоим каналам и выдержать генератор до установления показаний относительной влажности менее 1 %.

2.2.7 Удаление дистиллированной воды из барботера производится через кран «ВОДА» на задней панели прибора путем подключения к выходному штуцеру крана гибкого шланга, другим концом помещаемого в емкость объемом порядка 1 дм<sup>3</sup> , перевода крана в открытое состояние, отсоединения приемного резервуара с одного из каплеуловителей с последующим закрыванием крана и обратной установкой резервуара каплеуловителя после слива воды.

2.2.8 Проверить отсутствие конденсата в приемных резервуарах каплеуловителя на задней панели генератора. Удаление конденсата производится путем снятия приемного резервуара (одного или двух) с каплеуловителя, удаления воды из резервуара и последующей установки резервуара на каплеуловитель. Для снятия (установки) резервуара необходимо нажать на резервуар по направлению к каплеуловителю и затем повернуть резервуар на 90°.

**Внимание:** Запрещается начинать работать с генератором, если в каплеуловителе обнаружен конденсат, без слива конденсата.

2.3 Включение генератора

2.3.1 Для приготовления парогазовой смеси подключить к генератору баллоны с исходными газами в соответствии с рис.3. Допускается также подключение осушенного газа от одного источника на оба входа генератора.

2.3.2 Выбор режима работы произвести в соответствии с данным Руководством по эксплуатации (Приложение А к Руководству по эксплуатации).

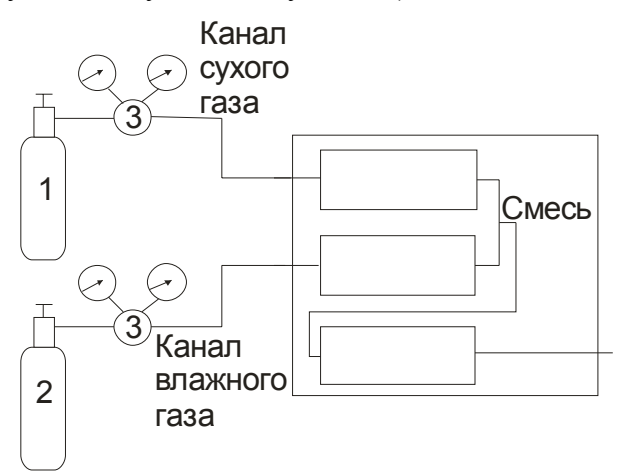

Рис.3. Схема подключения генератора ГВГ

1. Баллон с сухим газом.

2. Баллон с увлажняемым газом.

3 .Редуктор газовый.

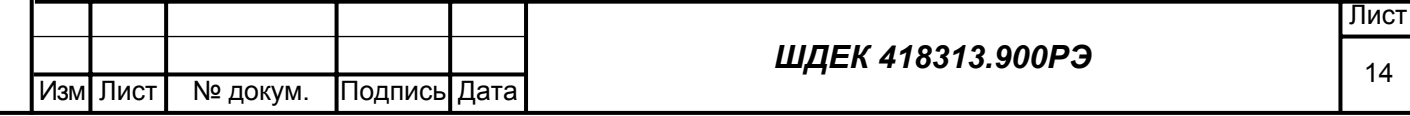

2.3.3 Включить тумблер «ВКЛ/ВЫКЛ» на задней панели. Прогреть прибор в течение 30 мин. 2.3.4 Подключить в соответствующим выходам (камерам) поверяемые гигрометры.

2.4 Порядок работы с генератором

2.4.1 При работе с генератором необходимо руководствоваться указаниями настоящего Руководства по эксплуатации.

2.4.2 При работе с генератором запрещается:

- приготавливать парогазовые смеси с применением взрывоопасного рабочего газа;

- эксплуатировать с обнаруженными следами течи воды или газа;

- производить подключение или отсоединение кабеля внешнего управления, соединяющего компьютер и генератор, при включенном в электрическую сеть генераторе;

- заливать воду в барботер выше уровня «max»;

- начинать работу, если в каплеуловителе обнаружен конденсат, без слива конденсата;

- перекрывать выход генератора, создавая подпор газа, после подачи исходных газов на вход генератора и задания рабочего режима.

2.4.3 Выбор режима работы генератора.

Работа генератора может осуществляться в трех возможных режимах управления:

- ручной режим;

- автономный режим;

- внешнее управление от персонального компьютера.

**Примечание:** в случае необходимости приготовления нескольких ПГС на выходе генератора, отличающихся влагосодержанием, работу надо начинать с приготовления ПГС с минимальным влагосодержанием.

2.4.4 При включении генератора на экране на 5 сек. устанавливается заставка, инициирующая наименование генератора и организацию производитель, после этого генератор переходит в основное меню «Выбор режима».

## **Г Е Н Е Р А Т О Р В Л А Ж Н О Г О Г А З А**

## **ВЫБОР ►ПРИГОТОВЛЕНИЕ СМЕСИ, РУЧНОЙ РЕЖ.◄ РЕЖИМА ПРИГОТОВЛЕНИЕ СМЕСИ, АВТОНОМНЫЙ**

Изм**I** Лист

2.4.5 Работа в ручном режиме (для мод ГВГ-901)

2.4.5.1 В основном меню «Выбор режима» выбрать «приготовление смеси, ручной реж.».

# **ВЫБОР ►ПРИГОТОВЛЕНИЕ СМЕСИ, РУЧНОЙ РЕЖ.◄ РЕЖИМА ПРИГОТОВЛЕНИЕ СМЕСИ, АВТОНОМНЫЙ**

Выбор режима осуществляется с помощью кнопок передвижения курсора  $\blacklozenge \blacklozenge$ . Подтверждение выбора – с помощью кнопки .

2.4.5.2 Если установленное время прогрева от момента включения генератора не истекло, то выводится сообщение об этом с выводом оставшегося времени прогрева.

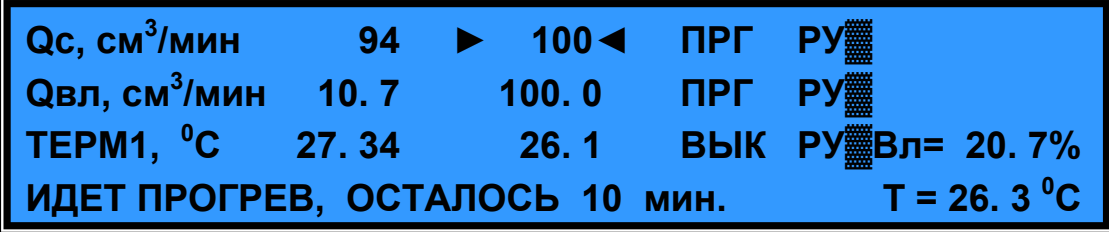

После прогрева генератор переходит в режим фиксации нулевых показаний.

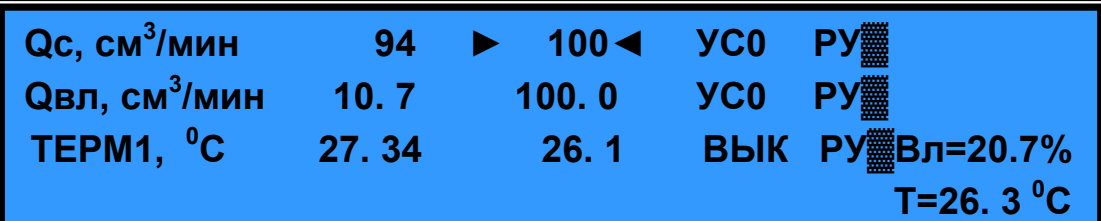

Произвести фиксацию нулевых показаний регуляторов расхода. Для этого однократно нажать кнопки РРГсух и кнопку канала влажного газа РРГвл. Если фиксация нулевых показаний была произведена ранее, генератор сразу переходит в рабочее меню (п. 2.4.5.3)

2.4.5.3 Генератор перейдет в рабочее меню.

Подпись и дата

Инв. № дубл.

Взам. инв. №

дата

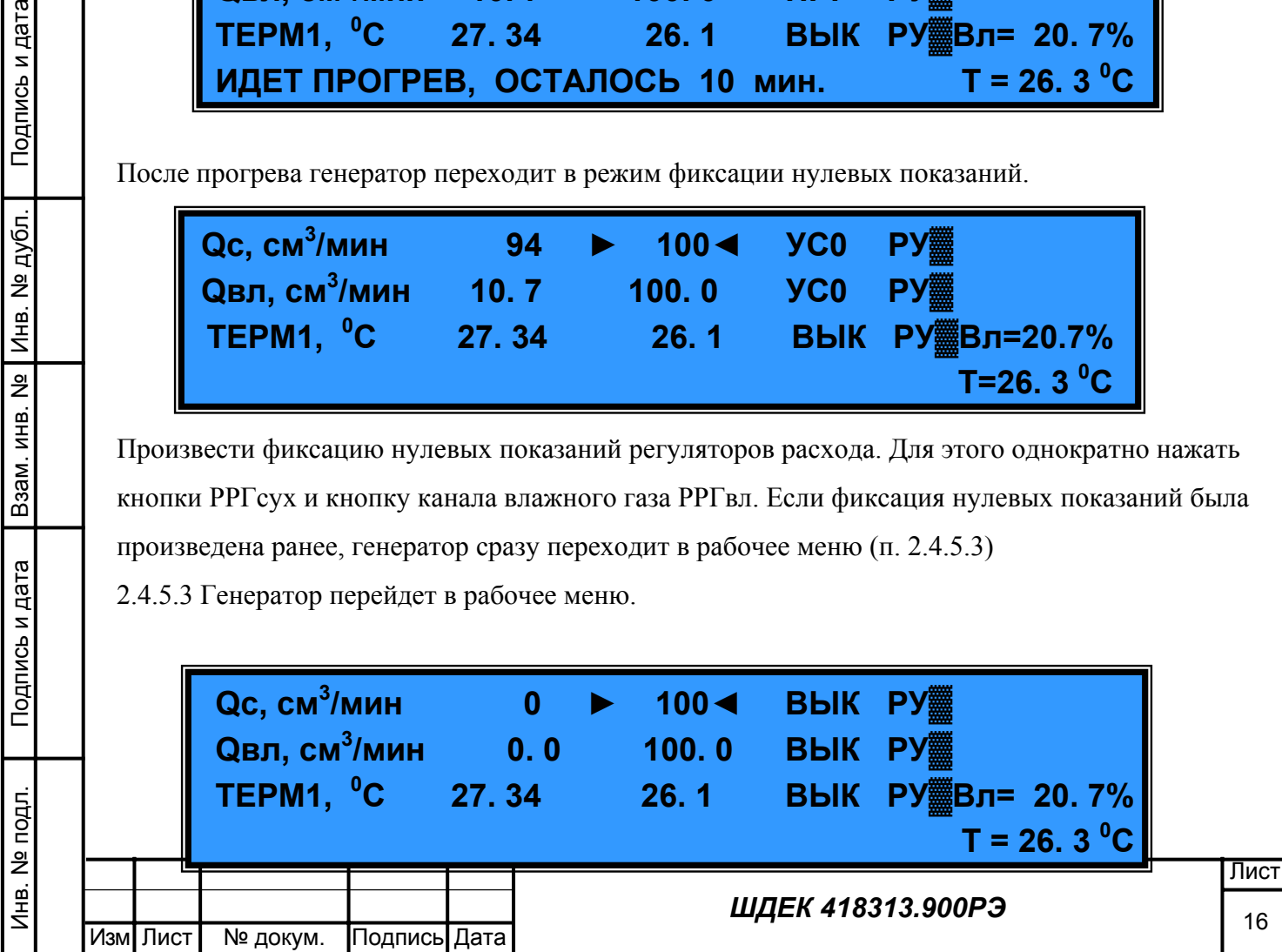

2.4.5.4 Задать значения расхода по каналу сухого газа  $Q_C$ , каналу влажного газа  $Q_{\text{BJ}}$ . Для этого с помощью стрелок выбрать требуемую характеристику, нажать кнопку  $\blacktriangleleft$  и с помощью кнопок  $\blacklozenge \blacklozenge$  установить требуемое значение. Подтверждение установленного значения производиться с помощью кнопки  $\blacktriangleleft$  (или автоматически через 10 с).

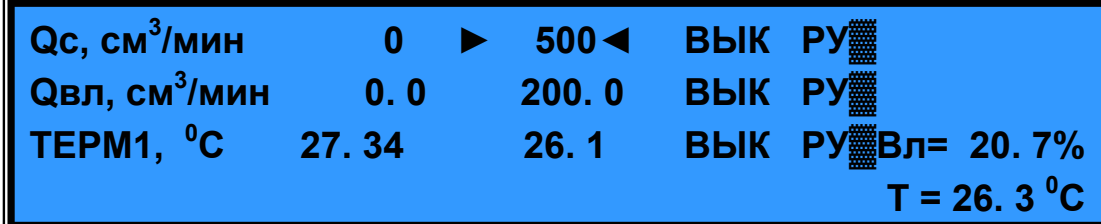

2.4.5.5 Открыть баллоны с исходными газами и редуктором установить давление  $(2\pm0.5)$ кгс/см<sup>2</sup>.

2.4.5.6 Нажать кнопку РРГсух**,** кнопку выбранного регулятора влажного газа РРГвл. При этом на дисплее генератора должны появиться соответствующие сообщения (при включении напротив соответствующего регулятора появляется надпись «ГАЗ» и надпись «НГР» напротив канала температуры).

Начнется установка заданных значений расхода. Это потребует определенного времени. О моменте окончания установки следить по соответствию заданных и измеренных значений на индикаторе.

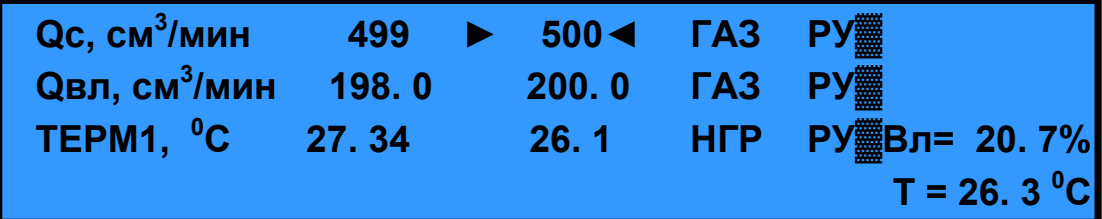

2.4.5.7 В этом режиме помимо значений расхода на дисплей выводится следующая информация:

 « Вл= » - текущее значение относительной влажности в камере относительной влажности и на выходе генератора, измеренное контрольным гигрометром, %;

« Т = » - температура газа в камере относительной влажности,  $\mathrm{^oC;}$ 

« ТЕРМ1,  $\rm{^oC}$  » - температура барботера и температура окружающего воздуха соответственно.

2.4.4.8 Возможно изменение режима работы путем изменения заданий по каналу сухого и влажного газа, переключение рабочих камер.

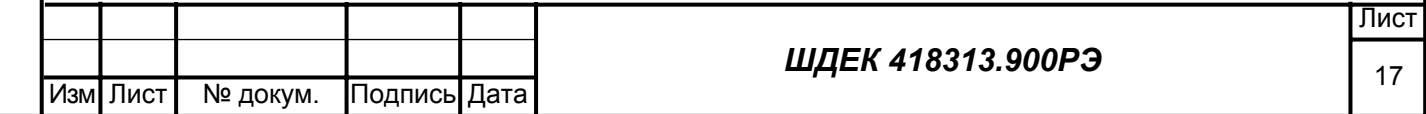

Для изменения расхода влажного газа с помошью кнопок  $\uparrow \downarrow$  навести курсор на значение задания изменяемого расхода O, нажать кнопку  $\blacktriangleleft$  и кнопками  $\blacktriangleleft$  установить требуемое значение расхода. Подтвердить введение нового значения нажатием кнопки  $\triangleleft$ .

В случае необходимости изменения значения задания расхода по каналу влажного газа, то необходимо выключить работавший до этого регулятор расхода влажного газа. Это осуществляется нажатием кнопки РРГвл. При этом задание будет соответствовать ближайшему значению из его диапазона работы предыдущего задания.

2.4.5.9 Подготовка к выключению генератора.

В случае окончания работы генератора необходимо произвести подготовку к выключению генератора. Для этого:

1) Выключить работающий регулятор влажного газа нажатием соответствующей кнопки РРГвл. При этом на дисплее появится сообщение «ВЫКЛ» напротив Qвл.

2) Выключить расход сухого газа нажатием кнопки РРГсух. При этом показания измеренного расхода по каналу сухого газа должны стать близкими к нулевым и напротив О $\alpha$  появится надпись «ВЫКЛ».

После проведения этих операций вид дисплея должен соответствовать п. 2.4.5.4.

2.4.5.10 При нажатии кнопки Х генератор перейдет в состояние, соответствующее основному меню

## **ВЫБОР ►ПРИГОТОВЛЕНИЕ СМЕСИ, РУЧНОЙ РЕЖ.◄ РЕЖИМА ПРИГОТОВЛЕНИЕ СМЕСИ, АВТОНОМНЫЙ**

2.4.5.11 Выключение генератора.

Перед выключением генератора необходимо выйти в основное меню (п. 2.4.5.10), закрыть редукторы на баллонах с исходными газами, закрыть вентили на баллонах, выключить тумблером на задней панели генератора электрическое питание, при необходимости отключить подводящие линии каналов влажного и сухого газов, заглушить входы газов заглушками, удалить из камер поверяемые датчики, установить на выходы камер заводские заглушки.

2.4.6 Работа в ручном режиме (для мод. ГВГ-902).

2.4.6.1 В основном меню «Выбор режима» выбрать «приготовление смеси, ручной реж.».

Лист

## **ВЫБОР ►ПРИГОТОВЛЕНИЕ СМЕСИ, РУЧНОЙ РЕЖ.◄ РЕЖИМА ПРИГОТОВЛЕНИЕ СМЕСИ, АВТОНОМНЫЙ**

Выбор режима осуществляется с помощью кнопок передвижения курсора  $\blacklozenge \blacklozenge$ . Подтверждение выбора – с помощью кнопки .

2.4.6.2 Генератор переходит в меню выбора регулятора расхода влажного газа

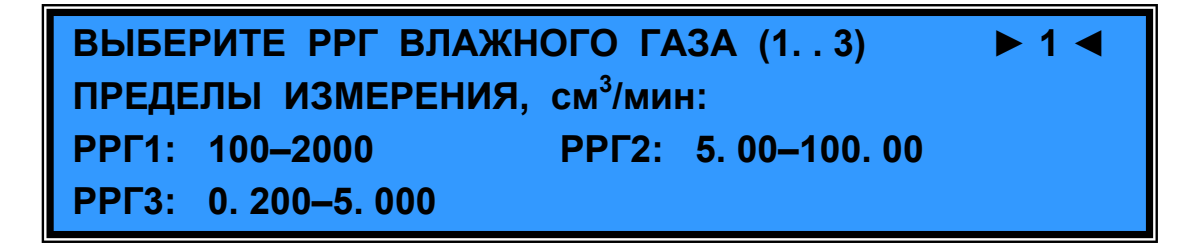

В соответствии с рассчитанным режимом работы генератора выбрать требуемый регулятор расхода (от 1 до 3). Выбор производиться с помощью кнопок  $\uparrow \bigstar$  и подтверждается нажатием кнопки  $\blacklozenge$ .

2.4.6.3 Если установленное время прогрева от момента включения генератора не истекло, то выводится сообщение об этом с выводом оставшегося времени прогрева.

Подпись и дата

Инв. № дубл.

Взам. инв. №

дпись и дата

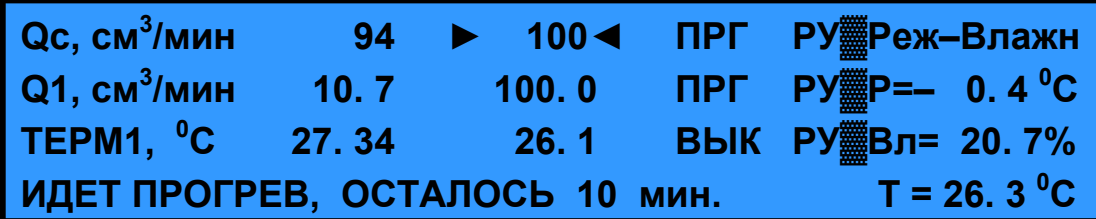

После прогрева генератор переходит в режим фиксации нулевых показаний.

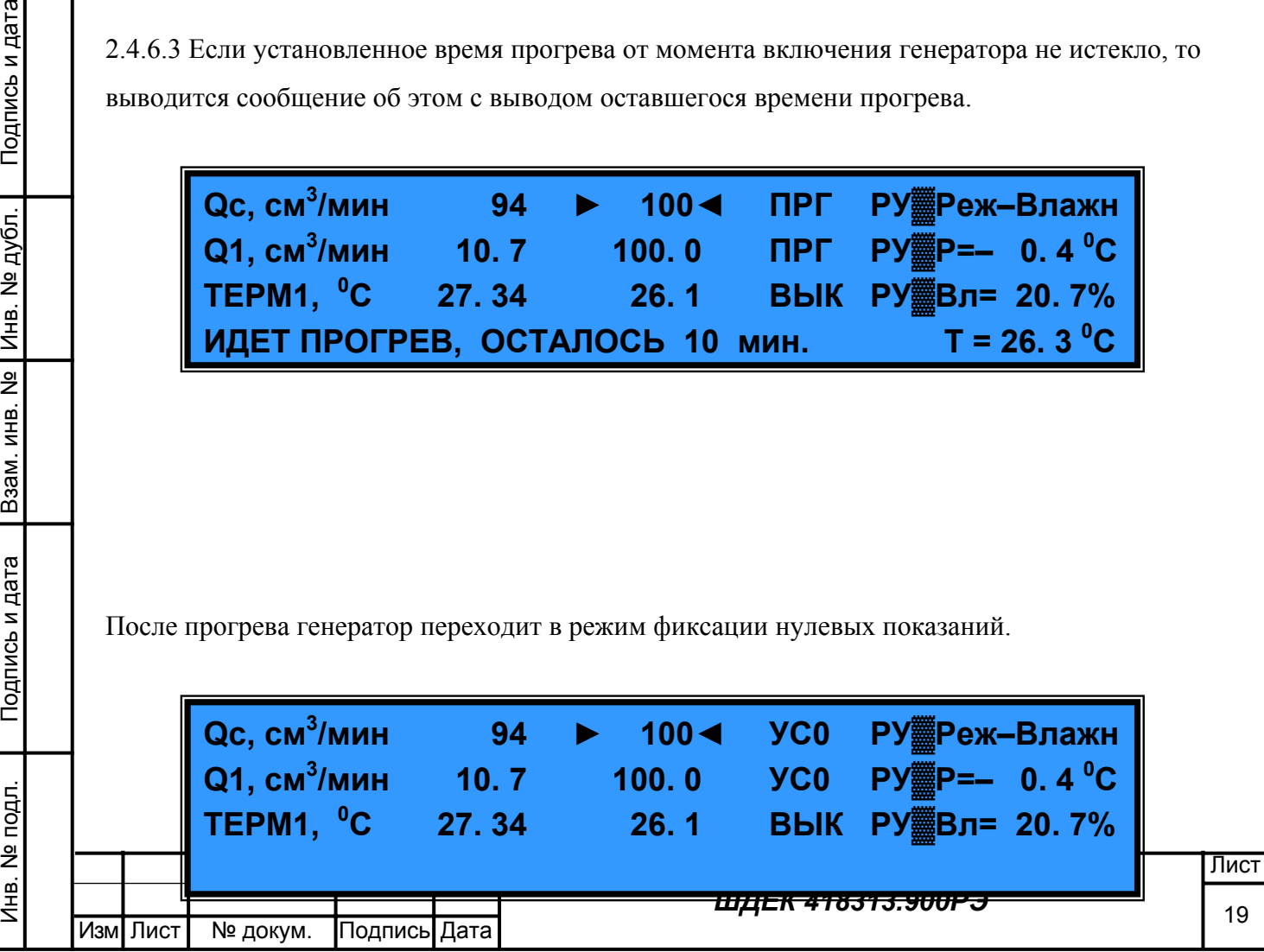

Произвести фиксацию нулевых показаний регуляторов расхода. Для этого однократно нажать кнопки РРГсух и кнопку соответствующего выбранного канала влажного газа РРГвл1 (или РРГвл2 и РРГвл3). Если фиксация нулевых показаний была произведена ранее, генератор сразу переходит в рабочее меню (п. 2.4.4.4)

2.4.6.4 Генератор перейдет в рабочее меню.

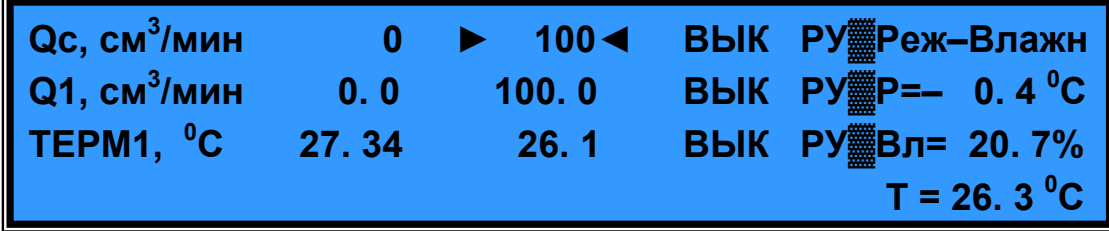

2.4.6.5 Задать значения расхода по каналу сухого газа  $Q_C$ , каналу влажного газа  $Q_{1(2,3)}$ . Для этого с помощью стрелок выбрать требуемую характеристику, нажать кнопку  $\blacktriangleleft$  и с помощью кнопок  $\blacklozenge \blacklozenge$  установить требуемое значение. Подтверждение установленного значения производиться с помощью кнопки  $\blacktriangleleft$  (или автоматически через 10 с).

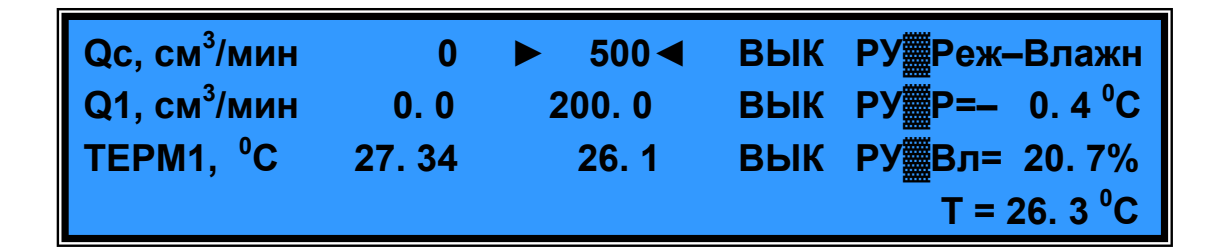

2.4.6.6. Произвести выбор режима работы генератора – приготовление ПГС с заданной относительной влажностью или температурой точки росы влаги с соответствующим переключением **Bu** бор камер и выходов. Это осуществляется нажатием кнопки **камеры** с соответствующей индикацией выбранного режима на дисплее (Режим – Влажн. /Тросы).

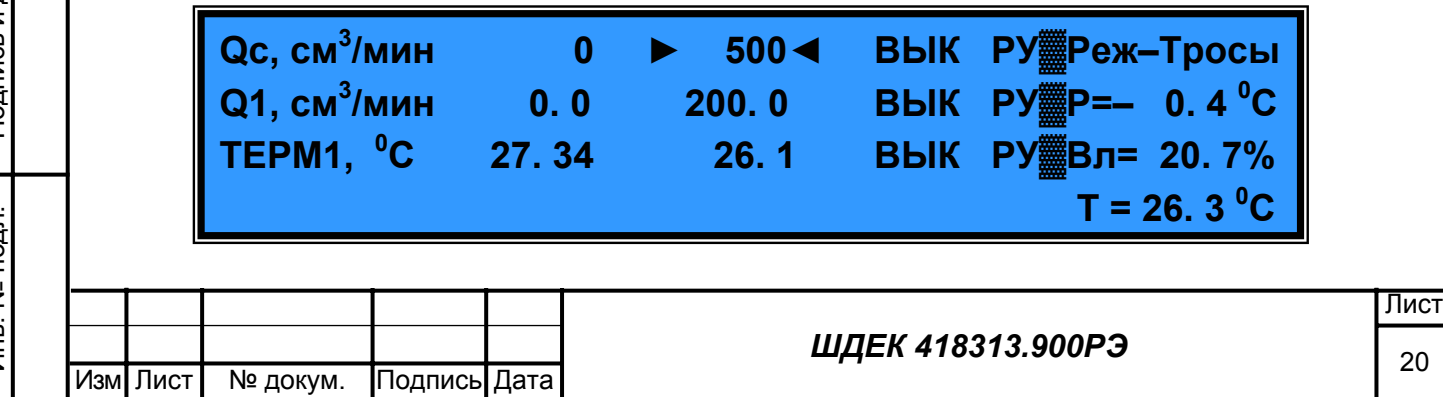

2.4.6.7 Открыть баллоны с исходными газами и редуктором установить давление  $(2\pm 0.5)$ кгс/см<sup>2</sup>.

2.4.6.8 Нажать кнопку РРГсух**,** кнопку выбранного регулятора влажного газа

РРГвл1 (РРГвл2 и РРГвл3). При этом на дисплее генератора должны появиться соответствующие сообщения (при включении напротив соответствующего регулятора появляется надпись «ГАЗ» и надпись «НГР» напротив канала температуры).

Начнется установка заданных значений расхода. Это потребует определенного времени. О моменте окончания установки следить по соответствию заданных и измеренных значений на индикаторе.

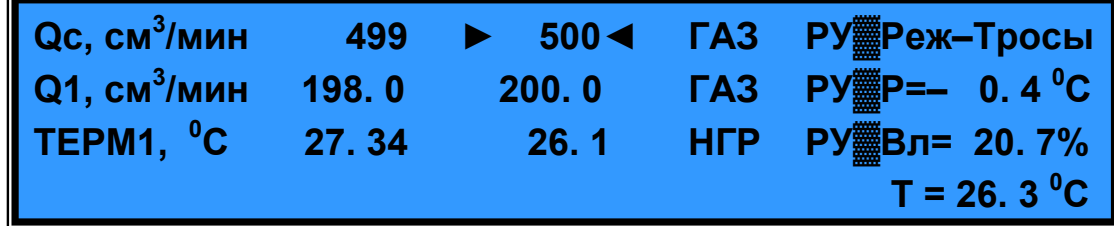

2.4.6.9 В этом режиме помимо значений расхода на дисплей выводится следующая информация:

« Р= » - текущее значение температуры точки росы влаги в камере температуры точки росы, измеренное контрольным гигрометром,  $\mathrm{^0C;}$ 

« Вл= » - текущее значение относительной влажности в камере относительной влажности и на выходе генератора, измеренное контрольным гигрометром, %;

« Т = » - температура газа в камере относительной влажности,  $^{\circ}C$ ;

« ТЕРМ1,  $\rm{^oC}$  » - температура барботера и температура окружающего воздуха соответственно.

2.4.6.10 Возможно изменение режима работы путем изменения заданий по каналу сухого и влажного газа, переключение рабочих камер.

Для изменения расхода влажного газа с помощью кнопок  $\dagger$  + навести курсор на значение задания изменяемого расхода Q, нажать кнопку  $\blacktriangleleft$  и кнопками  $\blacktriangleleft$  установить требуемое значение расхода. Подтвердить введение нового значения нажатием кнопки .

Если требуется перейти на другой регулятор расхода по каналу влажного газа, то необходимо выключить работавший до этого регулятор расхода влажного газа и включить новый выбранный регулятор расхода влажного газа. Это осуществляется нажатием кнопки, соответствующей новому регулятору расхода РРГвл1 (РРГвл2 и РРГвл3). При этом задание по новому регулятору будет соответствовать ближайшему значению из его диапазона работы к значению задания по предыдущему регулятору. В случае необходимости изменения значения задания действовать аналогично описанному выше в данном пункте.

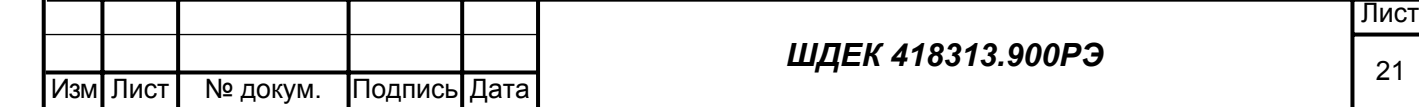

**Примечание:** при работе в режиме задания температуры точки росы рекомендуется после начала работы генератора сначала подключить камеру относительной влажности и только через 10 мин включить камеру температуры точки росы.

2.4.6.11 Подготовка к выключению генератора.

В случае окончания работы генератора необходимо произвести подготовку к выключению генератора. Для этого:

1) Выключить работающий регулятор влажного газа нажатием соответствующей кнопки РРГвл1 (РРГвл2 и РРГвл3) . При этом на дисплее появится сообщение «ВЫКЛ» напротив Q1(2 или 3).

2) Выключить расход сухого газа нажатием кнопки РРГсух. При этом показания измеренного расхода по каналу сухого газа должны стать близкими к нулевым и напротив  $Q_C$  появится надпись «ВЫКЛ».

После проведения этих операций вид дисплея должен соответствовать п. 2.4.4.5.

2.4.6.12 При нажатии кнопки **X** генератор перейдет в состояние, соответствующее основному меню

## **ВЫБОР ►ПРИГОТОВЛЕНИЕ СМЕСИ, РУЧНОЙ РЕЖ.◄ РЕЖИМА ПРИГОТОВЛЕНИЕ СМЕСИ, АВТОНОМНЫЙ**

#### 2.4.6.13 Выключение генератора.

Перед выключением генератора необходимо выйти в основное меню (п. 2.4.6.12), закрыть редукторы на баллонах с исходными газами, закрыть вентили на баллонах, выключить тумблером на задней панели генератора электрическое питание, при необходимости отключить подводящие линии каналов влажного и сухого газов, заглушить входы газов заглушками, удалить из камер поверяемые датчики, установить на выходы камер заводские заглушки.

2.4.7 Работа в автономном режиме (для мод ГВГ-901)

2.4.7.1 В основном меню «Выбор режима» выбрать «приготовление смеси, автономный».

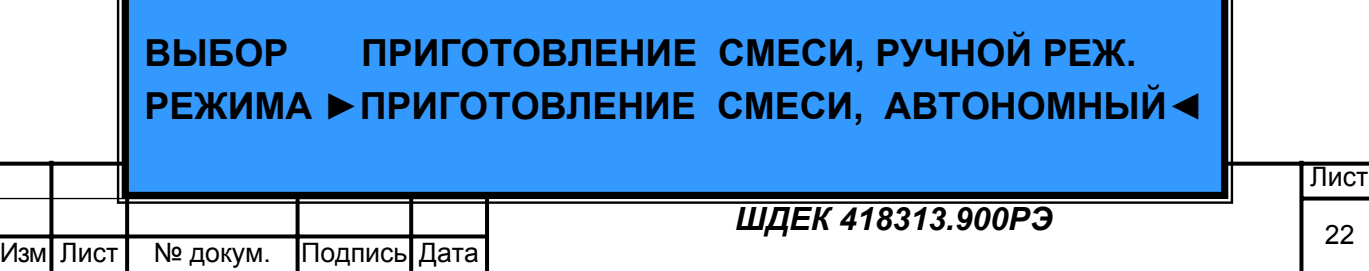

Выбор режима осуществляется с помощью кнопок передвижения курсора  $\uparrow \downarrow$ . Подтверждение выбора – с помощью кнопки .

2.4.7.2 После выбора режима генератор переходит в меню выбора конфигурации для загрузки

 **ВЫБРАТЬ КОНФИГУРАЦИЮ ДЛЯ ЗАГРУЗКИ ► 1 ◄**

#### **НАЗАД – Х**

В поле числа показывается последняя записанная конфигурация. Если требуется выбрать конфигурацию из памяти генератора, кнопками  $\blacklozenge$  выбрать требуемую конфигурации. Выбор подтвердить кнопкой  $\triangleleft$ .

Максимальное количество сохраняемых конфигураций составляет 20, при заполнении последней происходит циклическая перезапись следующей конфигурации, конфигурация с индексом «0» содержит начальные установки.

2.4.7.3 Генератор переходит в первое меню задания исходных данных для генерации.

## **ЦЕЛЕВОй КОМПОНЕНТ > азот < ►ДАЛЕЕ -> ◄ Nцр > 1. 000 < ПРОДОЛЖИТЕЛЬНОСТЬ ГЕНЕРАЦИИ, мин. > 60 < ПРОДОЛЖИТЕЛЬНОСТЬ ПРОДУВКИ, мин. > 2 <**

Здесь имеется возможность изменения следующих параметров:

- тип рабочего газа ЦЕЛЕВОЙ КОМПОНЕНТ - (АЗОТ, ВОЗДУХ, МЕТАН или другой). В случае выбора «другой» имеется возможность изменения коэффициента пересчета значений расхода с калибровочного газа азота на реальный газ « $N_{HP}$ ».

- ПРОДОЛЖИТЕЛЬНОСТЬ ГЕНЕРАЦИИ – по истечении данного времени генератор автоматически прекращает генерацию с выводом соответствующего сообщения на дисплей.

- ПРОДОЛЖИТЕЛЬНОСТЬ ПРОДУВКИ – интервал времени, необходимый для установления значений расходов.

Перемещение по меню осуществляется с помощью кнопок  $\blacklozenge \blacklozenge$ . Для изменения параметров не-

обходимо навести курсор на требуемый параметр, нажать кнопку  $\blacktriangleleft$  и кнопками  $\blacktriangleleft$  задать новое значение параметра.

Для перехода в следующее меню навести курсор на пункт меню «ДАЛЕЕ» и нажать кнопку  $\triangleleft$ .

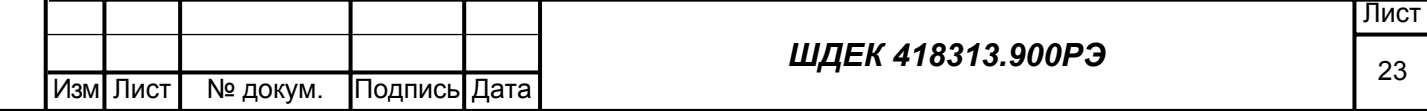

2.4.7.4 Генератор перейдет во второе меню выбора режима работы и задания исходных данных

**РЕЖИМ РАБОТЫ >ОТН. ВЛАЖНОСТЬ < ►ДАЛЕЕ – >◄**

**ОТН. ВЛАЖНОСТЬ НА ВЫХОДЕ, % > 80. 0 < РАСХОД НА ВЫХОДЕ, см<sup>3</sup> /мин > 999.9 <** 

- РАСХОД НА ВЫХОДЕ – значение расхода на выходе генератора, приведенное к нормальным условиям, в диапазоне от 100 до 5000 см<sup>3</sup>/мин.

- ОТНОСИТЕЛЬНАЯ ВЛАЖНОСТЬ НА ВЫХОДЕ- задается требуемая относительная влажность в диапазоне от 1 до 93 %

Для перехода в следующее меню навести курсор на пункт меню «ДАЛЕЕ» и нажать кнопку  $\triangleleft$ . При вводе некорректных значений или значений вне диапазона переменных, генератор выводит сообщение вида

## **ПРИ ЗАДАННЫХ ПАРАМЕТРАХ ГЕНЕРАЦИЮ НАЧАТЬ НЕВОЗМОЖНО. НАЖМИТЕ Х**

При нажатии на кнопу «**Х**», генератор перейдет в предыдущее меню ввода данных (п. 2.4.5.4) 2.4.7.5 Генератор переходит в меню расчета, где можно увидеть рассчитанные значения расходов по каналам.

 **сухой <b>Q**зад, **/мин ► 969 ◄ Канал РРГ влажный Qзад, см<sup>3</sup> /мин > 31. 08<**   $P$ **АСХОД СМЕСИ НА ВЫХОДЕ, /мин 1000 ДАЛЕЕ – >**

Здесь можно изменить в сторону увеличения значение расхода по каналу сухого (влажного) газа с автоматическим пересчетом расхода влажного (сухого) газа и расхода на выходе. Для перехода в следующее меню навести курсор на пункт меню «ДАЛЕЕ» и нажать кнопку $\blacktriangleleft$ .

2.4.7.6 В следующем меню имеется возможность сохранения рассчитанной конфигурации.

Изм**I** Лис

## **СОХРАНИТЬ КОНФИГУРАЦИЮ 9 В ПАМЯТИ ? ДА ► НЕТ ◄**

### **НАЗАД - Х**

С помощью кнопок  $\dagger$  выбрать пункт меню «ДА» или «НЕТ» и нажать кнопку  $\blacktriangleleft$ .

2.4.7.7 Генератор переходит в меню контроля времени прогрева генератора и фиксации нулевых показаний. Если установленное время прогрева от момента включения генератора не истекло, то выводится сообщение об этом с выводом оставшегося времени прогрева

### **ИДЕТ ПРОГРЕВ, ОСТАЛОСЬ 1 мин. ДАВЛЕНИЕ НА ВХОДАХ ДОЛЖНО ОТСУТСТВОВАТЬ.**

## **НАЗАД - Х**

после этого выводится меню вида

### **НУЛИ ЗАФИКСИРОВАНЫ. ПОДАЙТЕ ДАВЛЕНИЕ НА ВХОДЫ И НАЖМИТЕ**

Необходимо открыть баллоны с исходными газами и редуктором установить давление  $(2\pm 0.5)$ кгс/см<sup>2</sup>. Нажать кнопку  $\triangleleft$ .

2.4.7.8 Генератор переходит в режим приготовления газа с требуемым влагосодержанием.

2.4.7.9 При выборе режима «Относительная влажность» вид дисплея будет следующий

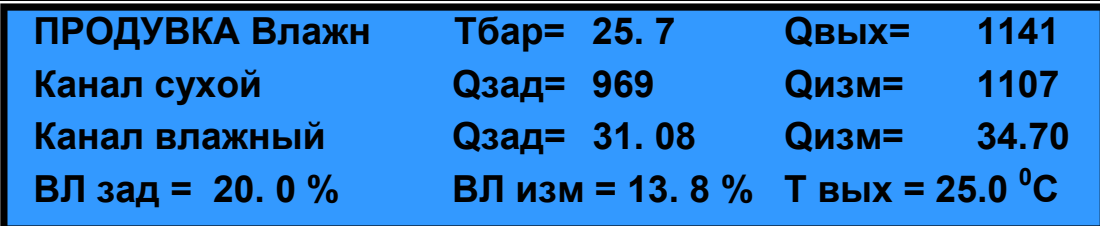

где «ВЛ зад», «ВЛ изм» и «Т вых» - значения относительной влажности заданной, измеренной и измеренное значение температуры в камере относительной влажности.

После окончания времени продувки на дисплее надпись «ПРОДУВКА» сменится на «ГЕНЕ-

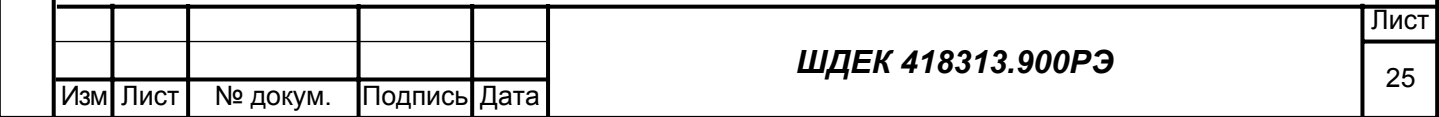

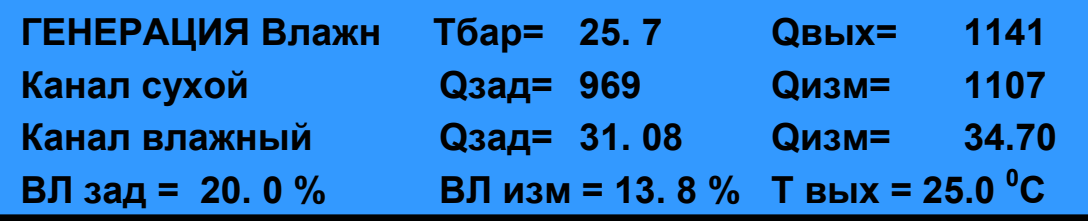

2.4.7.10 Выход из режима генерации происходит при нажатии кнопки  $\bm{X}$ , после этого генератор выводит сообщение вида

**ГЕНЕРАЦИЯ ПРЕРВАНА. НАЖМИТЕ** 

или автоматически после истечения времени генерации, сообщение выглядит тогда следующим образом:

**ГЕНЕРАЦИЯ ЗАВЕРШЕНА. НАЖМИТЕ** 

После нажатия кнопки «Генератор переходит в основное меню.

**ВЫБОР ►ПРИГОТОВЛЕНИЕ СМЕСИ, РУЧНОЙ РЕЖ.◄ РЕЖИМА ПРИГОТОВЛЕНИЕ СМЕСИ, АВТОНОМНЫЙ**

Если требуется приготовление другой смеси, то произвести операции описанные выше, если

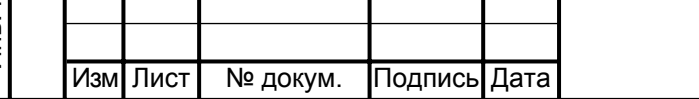

#### *ШДЕК 418313.900РЭ*

Лист

требуется выключить генератор, то произвести операции по п. 2.4.4.11.

**Примечание:** Все значения расходов индицируются в единицах объемного расхода «см<sup>3</sup>/мин», приведенных к 20<sup>°</sup>С и давлению 101,3 кПа.

2.4.8 Работа в автономном режиме (для мод ГВГ-902)

2.4.8.1 В основном меню «Выбор режима» выбрать «приготовление смеси, автономный».

## **ВЫБОР ПРИГОТОВЛЕНИЕ СМЕСИ, РУЧНОЙ РЕЖ. РЕЖИМА ►ПРИГОТОВЛЕНИЕ СМЕСИ, АВТОНОМНЫЙ◄**

Выбор режима осуществляется с помощью кнопок передвижения курсора  $\blacklozenge \blacklozenge$ .

Подтверждение выбора – с помощью кнопки  $\triangleleft$ .

2.4.8.2 После выбора режима генератор переходит в меню выбора конфигурации для загрузки

 **ВЫБРАТЬ КОНФИГУРАЦИЮ ДЛЯ ЗАГРУЗКИ ► 1 ◄**

## **НАЗАД – Х**

В поле числа показывается последняя записанная конфигурация. Если требуется выбрать конфигурацию из памяти генератора, кнопками  $\uparrow \downarrow$  выбрать требуемую конфигурации. Выбор подтвердить кнопкой  $\blacktriangleleft$ .

Максимальное количество сохраняемых конфигураций составляет 20, при заполнении последней происходит циклическая перезапись следующей конфигурации, конфигурация с индексом «0» содержит начальные установки.

2.4.8.3 Генератор переходит в первое меню задания исходных данных для генерации.

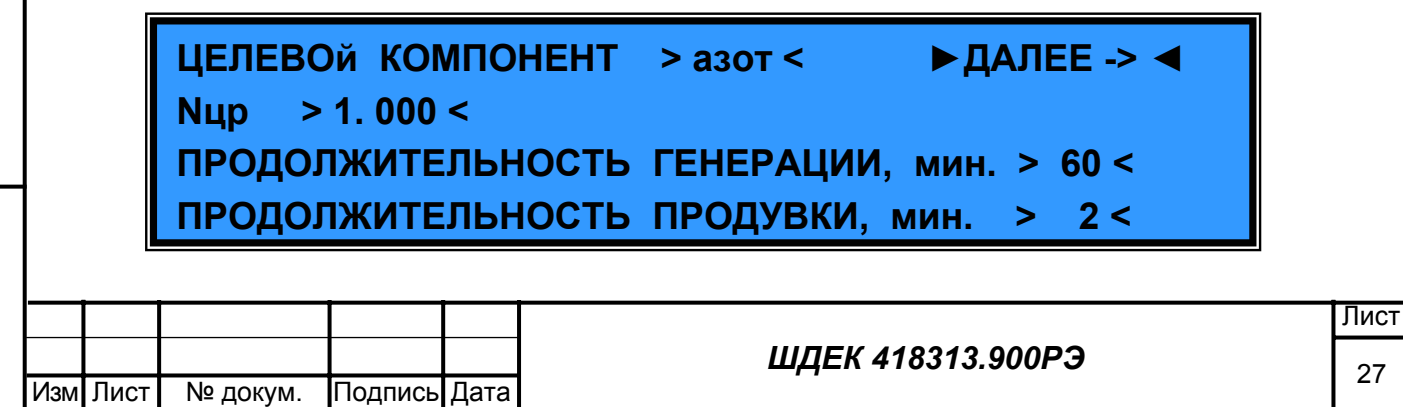

Здесь имеется возможность изменения следующих параметров:

- тип рабочего газа ЦЕЛЕВОЙ КОМПОНЕНТ - (АЗОТ, ВОЗДУХ, МЕТАН или другой). В случае выбора «другой» имеется возможность изменения коэффициента пересчета значений расхода с калибровочного газа азота на реальный газ « $N_{\text{HP}}$ ».

- ПРОДОЛЖИТЕЛЬНОСТЬ ГЕНЕРАЦИИ – по истечении данного времени генератор автоматически прекращает генерацию с выводом соответствующего сообщения на дисплей.

- ПРОДОЛЖИТЕЛЬНОСТЬ ПРОДУВКИ – интервал времени, необходимый для установления значений расходов (после окончания продувки происходит переключение выхода генератора из камеры относительной влажности на камеру температуры точки росы в случае выбора режима «Температура точки росы») .

Перемещение по меню осуществляется с помощью кнопок  $\blacklozenge \blacktriangleright$ . Для изменения параметров необходимо навести курсор на требуемый параметр, нажать кнопку  $\blacktriangleleft$  и кнопками  $\blacktriangleleft$  задать новое значение параметра.

Для перехода в следующее меню навести курсор на пункт меню «ДАЛЕЕ» и нажать кнопку  $\triangleleft$ . 2.4.8.4 Генератор перейдет во второе меню выбора режима работы и задания исходных данных

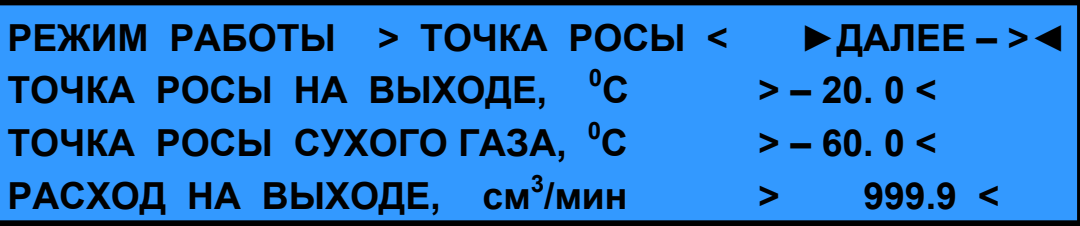

Здесь имеется возможность изменения следующих параметров:

Подпись и дата

Подпись и дата

нв. № подл.

Инв. № подл. Взам. инв. № Инв. № дубл. Подпись и дата

Взам. инв. №

Инв. № дубл.

Подпись и дата

- РЕЖИМ РАБОТЫ – производится выбор между режимом приготовления ПГС с заданным значение температуры точки росы влаги («ТОЧКА РОСЫ») или заданной относительной влажностью («ОТН. ВЛАЖНОСТЬ»);

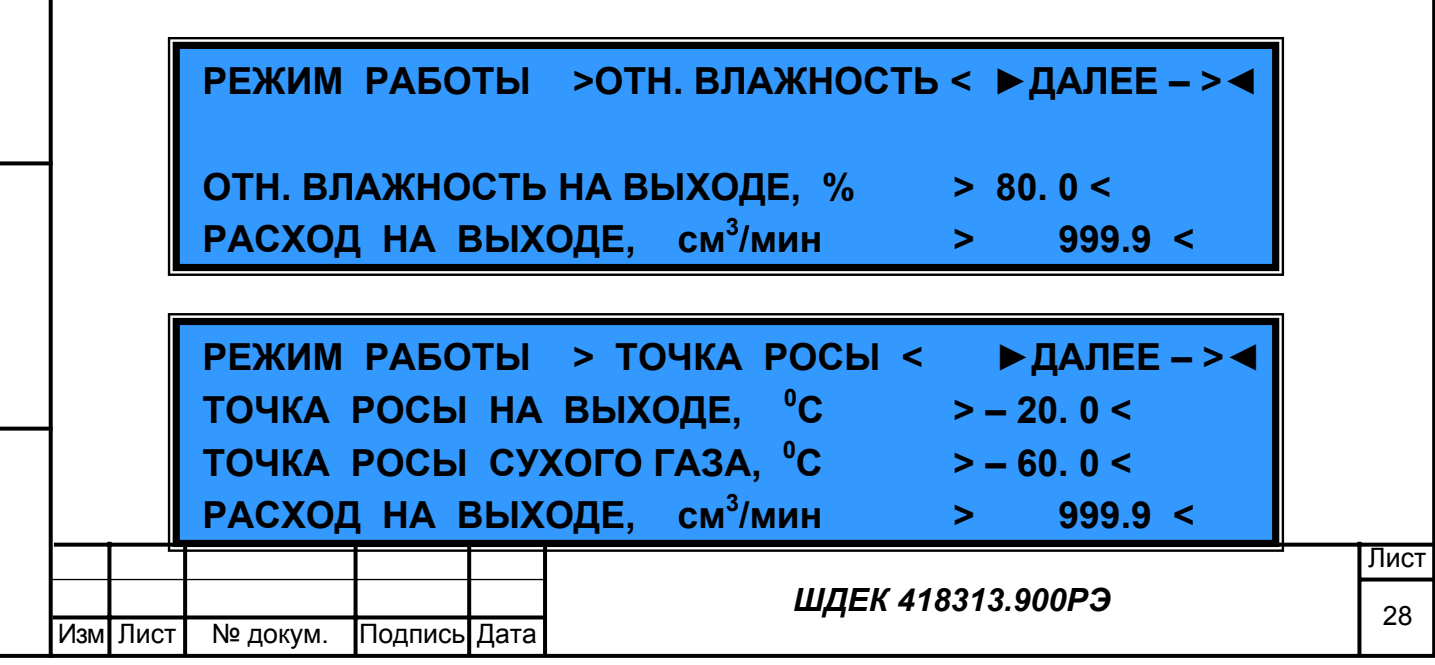

- ТОЧКА РОСЫ НА ВЫХОДЕ – задается требуемая температура точки росы в диапазоне от +20 до -80 °C.

-ТОЧКА РОСЫ СУХОГО ГАЗА – задается температура точки росы исходного газа в диапазоне от 0 до -100 °C.

- РАСХОД НА ВЫХОДЕ – значение расхода на выходе генератора, приведенное к нормальным условиям, в диапазоне от 100 до 5000 см<sup>3</sup>/мин.

- ОТНОСИТЕЛЬНАЯ ВЛАЖНОСТЬ НА ВЫХОДЕ- задается требуемая относительная влажность в диапазоне от 1 до 93 %

Для перехода в следующее меню навести курсор на пункт меню «ДАЛЕЕ» и нажать кнопку  $\triangleleft$ . При вводе некорректных значений или значений вне диапазона переменных, генератор выводит сообщение вида

### **ПРИ ЗАДАННЫХ ПАРАМЕТРАХ ГЕНЕРАЦИЮ НАЧАТЬ НЕВОЗМОЖНО. НАЖМИТЕ Х**

При нажатии на кнопу «**Х**», генератор перейдет в предыдущее меню ввода данных (п. 2.4.5.4)

2.4.8.5 Генератор переходит в меню расчета, где можно увидеть рассчитанные значения расходов по каналам.

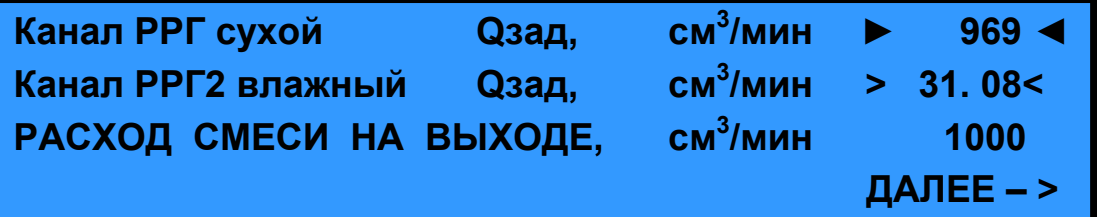

Здесь можно изменить в сторону увеличения значение расхода по каналу сухого (влажного) газа с автоматическим пересчетом расхода влажного (сухого) газа и расхода на выходе. Для перехода в следующее меню навести курсор на пункт меню «ДАЛЕЕ» и нажать кнопку $\blacktriangleleft$ .

2.4.8.6 В следующем меню имеется возможность сохранения рассчитанной конфигурации.

Изм**I** Лис

## **СОХРАНИТЬ КОНФИГУРАЦИЮ 9 В ПАМЯТИ ? ДА ► НЕТ ◄**

### **НАЗАД - Х**

С помощью кнопок  $\dagger$  выбрать пункт меню «ДА» или «НЕТ» и нажать кнопку  $\blacktriangleleft$ .

2.4.8.7 Генератор переходит в меню контроля времени прогрева генератора и фиксации нулевых показаний. Если установленное время прогрева от момента включения генератора не истекло, то выводится сообщение об этом с выводом оставшегося времени прогрева

### **ИДЕТ ПРОГРЕВ, ОСТАЛОСЬ 1 мин. ДАВЛЕНИЕ НА ВХОДАХ ДОЛЖНО ОТСУТСТВОВАТЬ.**

## **НАЗАД - Х**

после этого выводится меню вида

### **НУЛИ ЗАФИКСИРОВАНЫ. ПОДАЙТЕ ДАВЛЕНИЕ НА ВХОДЫ И НАЖМИТЕ**

Необходимо открыть баллоны с исходными газами и редуктором установить давление  $(2\pm 0.5)$ кгс/см<sup>2</sup>. Нажать кнопку  $\triangleleft$ .

2.4.8.8 Генератор переходит в режим приготовления газа с требуемым влагосодержанием.

2.4.8.9 В случае выбора режима «Температура точки росы» вид дисплея будет следующий

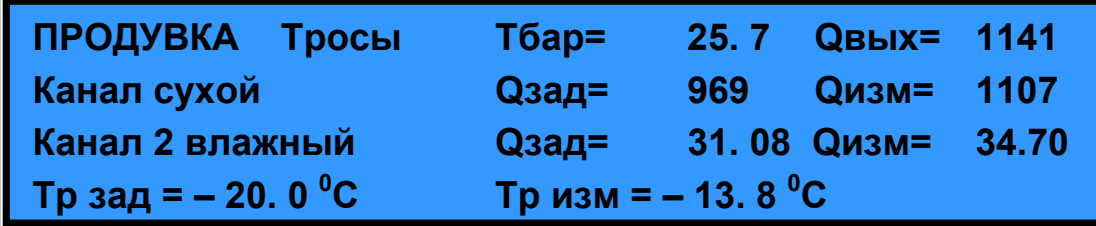

Здесь имеется возможность контролировать следующие параметры:

- режим работы

- температуру барботера «Тбар»

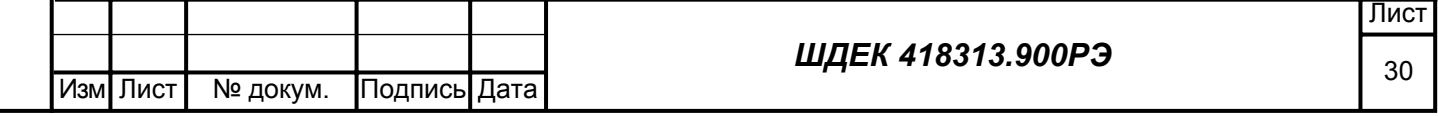

- расход на выходе «Q<sub>вых</sub>»

- заданные и измеренные значения расходов по каналу сухого и влажного газа с выводом номера работающего канала влажного газа

- заданное и измеренное значение температуры точки росы влаги «Трзад» и «Тризм» После окончания времени продувки на дисплее надпись «ПРОДУВКА» сменится на «ГЕНЕРАЦИЯ».

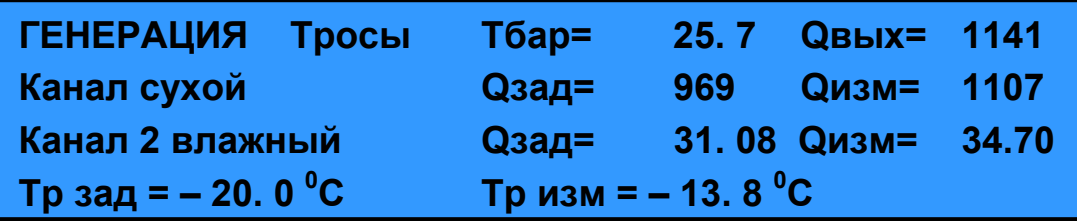

2.4.8.10 В случае выбора режима «Относительная влажность» вид дисплея будет следующий

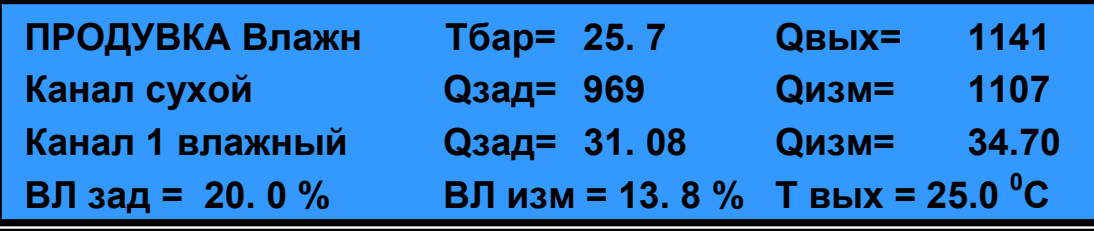

где «ВЛ зад», «ВЛ изм» и «Т вых» - значения относительной влажности заданной, измеренной и измеренное значение температуры в камере относительной влажности. После окончания времени продувки на дисплее надпись «ПРОДУВКА» сменится на «ГЕНЕРАЦИЯ».

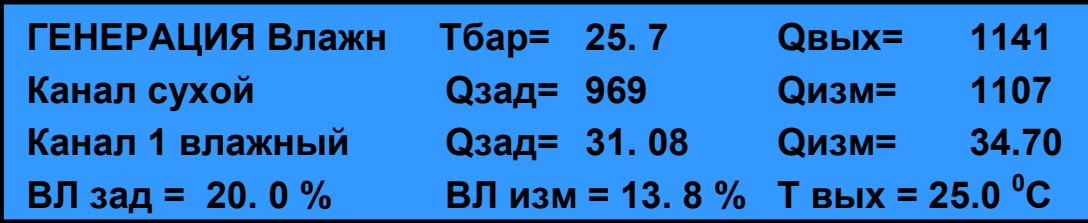

2.4.8.11 Выход из режима генерации происходит при нажатии кнопки **X**, после этого генератор выводит сообщение вида

 **ГЕНЕРАЦИЯ ПРЕРВАНА. НАЖМИТЕ** 

Изм <mark>Лис†</mark> № документальное документальное документа

или автоматически после истечения времени генерации, сообщение выглядит тогда следующим образом

 **ГЕНЕРАЦИЯ ЗАВЕРШЕНА. НАЖМИТЕ** 

После нажатия кнопки **4** генератор переходит в основное меню.

## **ВЫБОР ►ПРИГОТОВЛЕНИЕ СМЕСИ, РУЧНОЙ РЕЖ.◄ РЕЖИМА ПРИГОТОВЛЕНИЕ СМЕСИ, АВТОНОМНЫЙ**

Если требуется приготовление другой смеси, то произвести операции описанные выше, если требуется выключить генератор, то произвести операции по п. 2.4.4.12.

**Примечание:** Все значения расходов индицируются в единицах объемного расхода «см<sup>3</sup>/мин», приведенных к 20<sup>°</sup>С и давлению 101,3 кПа.

2.4.9 Работа под управлением персонального компьютера.

2.4.9.1 Соединить кабелем персональный компьютер и разъем RS 232 на задней панели.

2.4.9.2 Аналогично п.п. 2.4.5.1 – 2.4.5.3, 2.4.5.5 (для мод. ГВГ-901) и п.п. 2.4.6.1-2.4.6.3, 2.4.6.7 (для мод. ГВГ-902).

2.4.9.3 Запустить программу внешнего управления на персональном компьютере. Работать с программой согласно инструкции пользователя.

На дисплее генератора будут отражаться все режимы работы, задаваемые персональным компьютером. Примерный вид сообщения на дисплее приведен ниже.

Для мод. ГВГ-901:

Подпись и дата

Подпись и дата

нв. № подл.

Инв. № подл. Взам. инв. № Инв. № дубл. Подпись и дата

Взам. инв. №

Инв. № дубл.

Подпись и дата

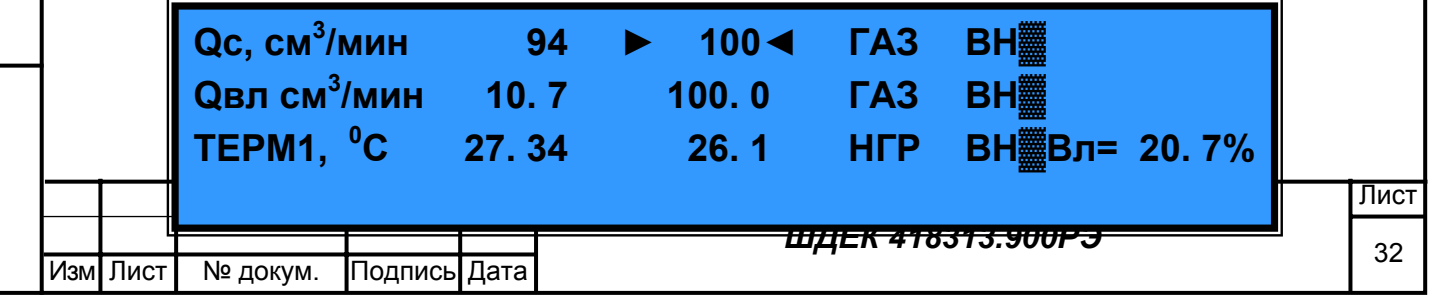

 $T = 26.3 \text{ }^0\text{C}$ 

Для мод. ГВГ-902:

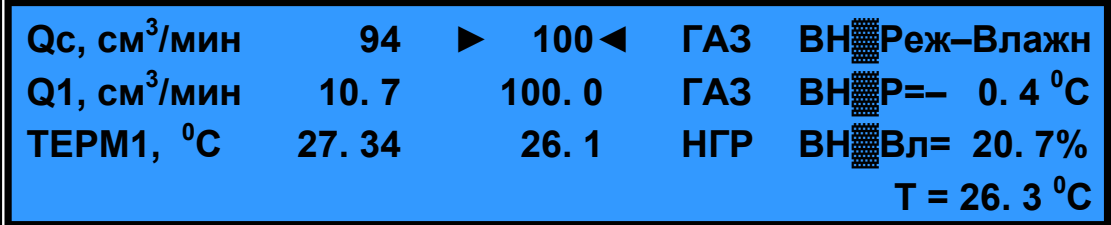

2.4.9.4 После окончания работы программы внешнего управления для выключения генератора произвести операции по п. 2.4.5.11 (для мод ГВГ-901) и 2.4.6.12 (для мод. ГВГ-902)

3. Техническое обслуживание

3.1 Техническое обслуживание генератора проводится один раз в год и при ремонте вследствие неисправности.

3.2 Техническое обслуживание и ремонт генератора должны проводить предприятиеизготовитель либо лица, прошедшие специальное обучение на предприятии-изготовителе и имеющие удостоверение на право эксплуатации, обслуживания и ремонта.

3.3 Проверка герметичности газовой системы генератора:

- удалить воду из генератора согласно п. 2.2.7;

- подсоединить редуктор к баллону с  $N_2$  (воздухом, инертным газом), а выход редуктора – к выходному штуцеру «ОТНОСИТЕЛЬНАЯ ВЛАЖНОСТЬ» генератора; через тройник подсоединить к выходу генератора образцовый манометр с пределом измерения 0,16 МПа (1,6 кгс/см<sup>2</sup>);

- закрыть заглушками остальные входы генератора и выходы;

- установить с помощью редуктора давление в газовой системе генератора  $(0,10\pm0,01)$  МПа  $(1,0\pm0,1$  кгс/см<sup>2</sup>), герметично перекрыть линию подачи газа от редуктора к генератору. Зафиксировать показания образцового манометра. Через 10 мин. повторно зафиксировать показания манометра. Спад давления не должен превышать 0,01 МПа (0,1 кгс/см<sup>2</sup>).

3.4 Манометры (на редукторах) должны подвергаться поверке не реже 1 раза в год.

4. Возможные неисправности и способы их устранения

4.1 Возможные неисправности и способы их устранения приведены в таблице 6

Таблица 6

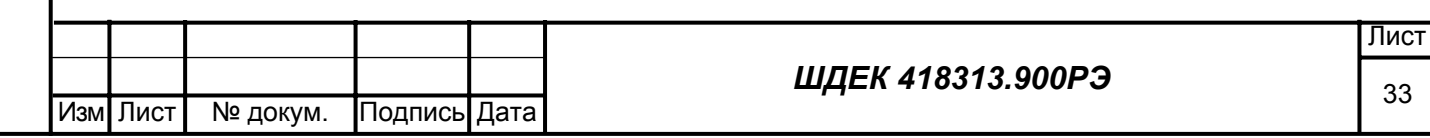

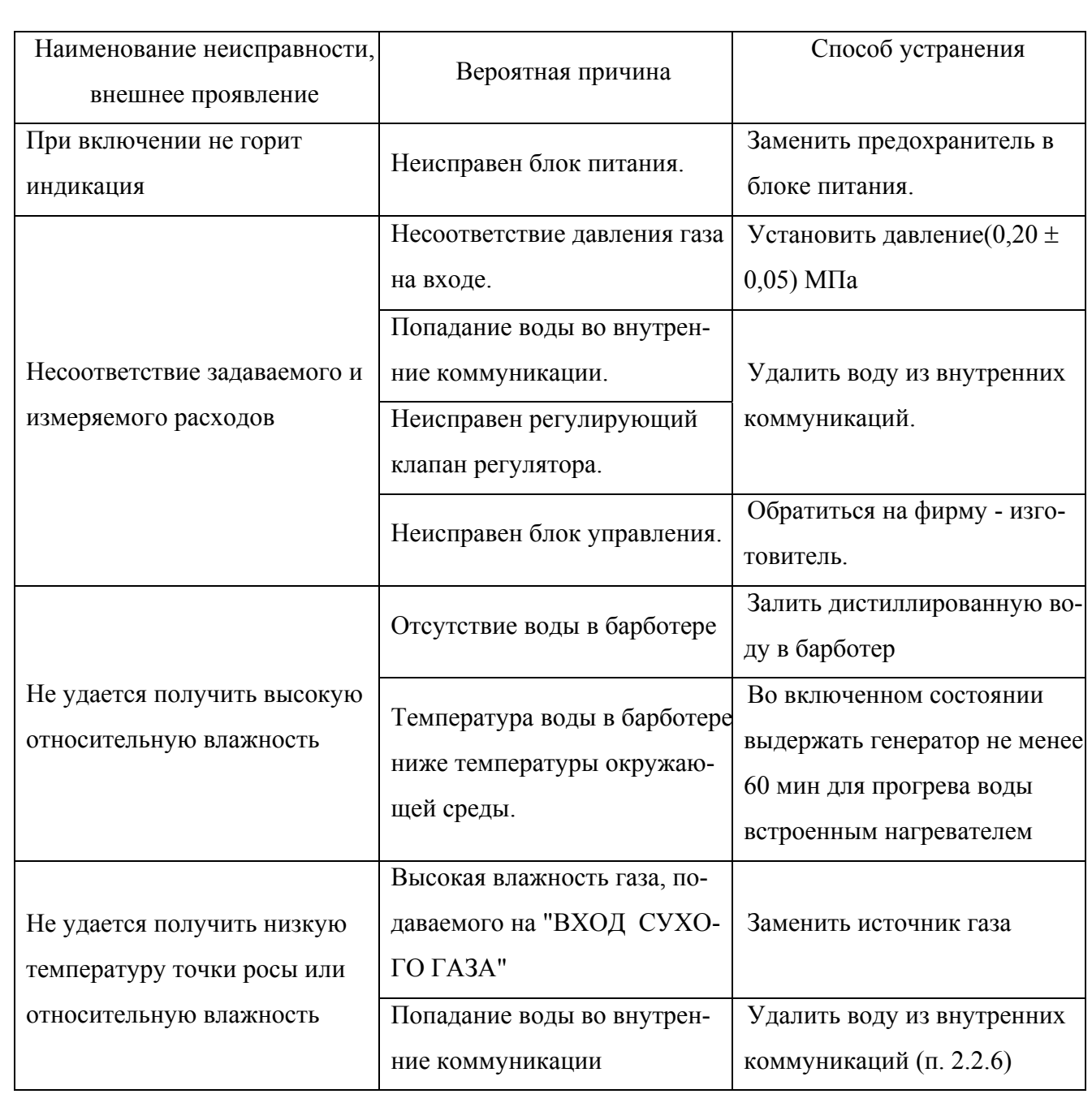

5. Транспортирование и хранение

5.1. Перед транспортировкой генератор должен быть отсоединен от линий подачи исходных газов. Дистиллированная вода должна быть удалена из барботера и каплеуловителя.

5.2. Генератор должен быть упакован в ящик с амортизирующими прокладками.

5.3. Хранение генератора до ввода в эксплуатацию осуществляется в условиях, приведенных в

п. 1.1.4 настоящего руководства.

6. Гарантии изготовителя

6.1. Изготовитель гарантирует соответствие генератора требованиям ТУ при соблюдении условий его транспортирования, хранения, монтажа и эксплуатации.

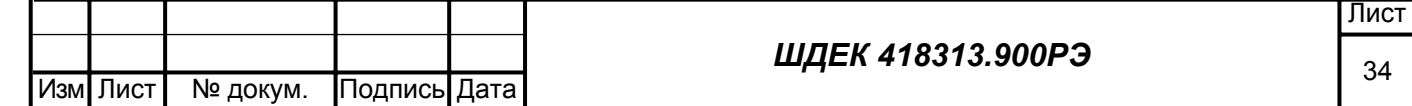

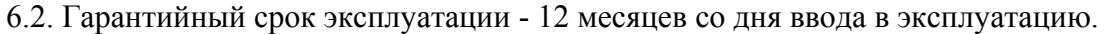

6.3. Гарантийный срок хранения – 12 месяцев с момента изготовления.

6.4. Техническое обслуживание и ремонт на договорной основе производит

в течение гарантийного срока при условии со-

блюдения правил эксплуатации - бесплатно.

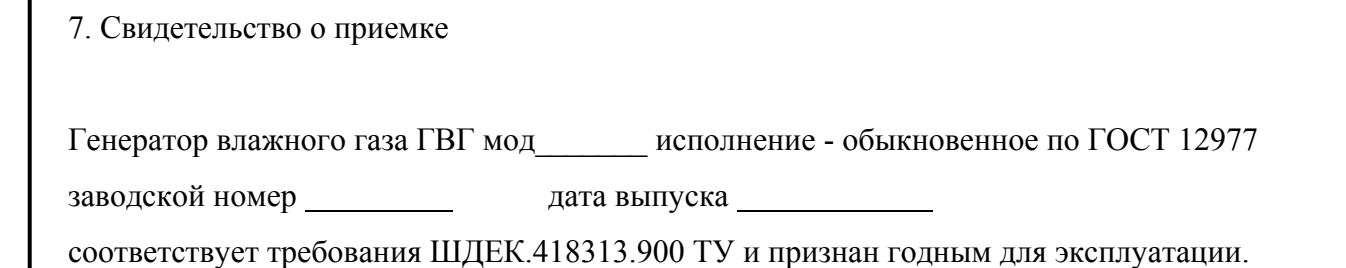

Руководитель производства \_\_\_\_\_\_\_\_\_\_\_\_\_\_\_\_\_

Подпись и дата

 $\overline{5}$ 

Подпись и дата

Подпись и дата

Взам. инв. № Инв. № дубл.

М.П. личная подпись расшифровка подписи

дата

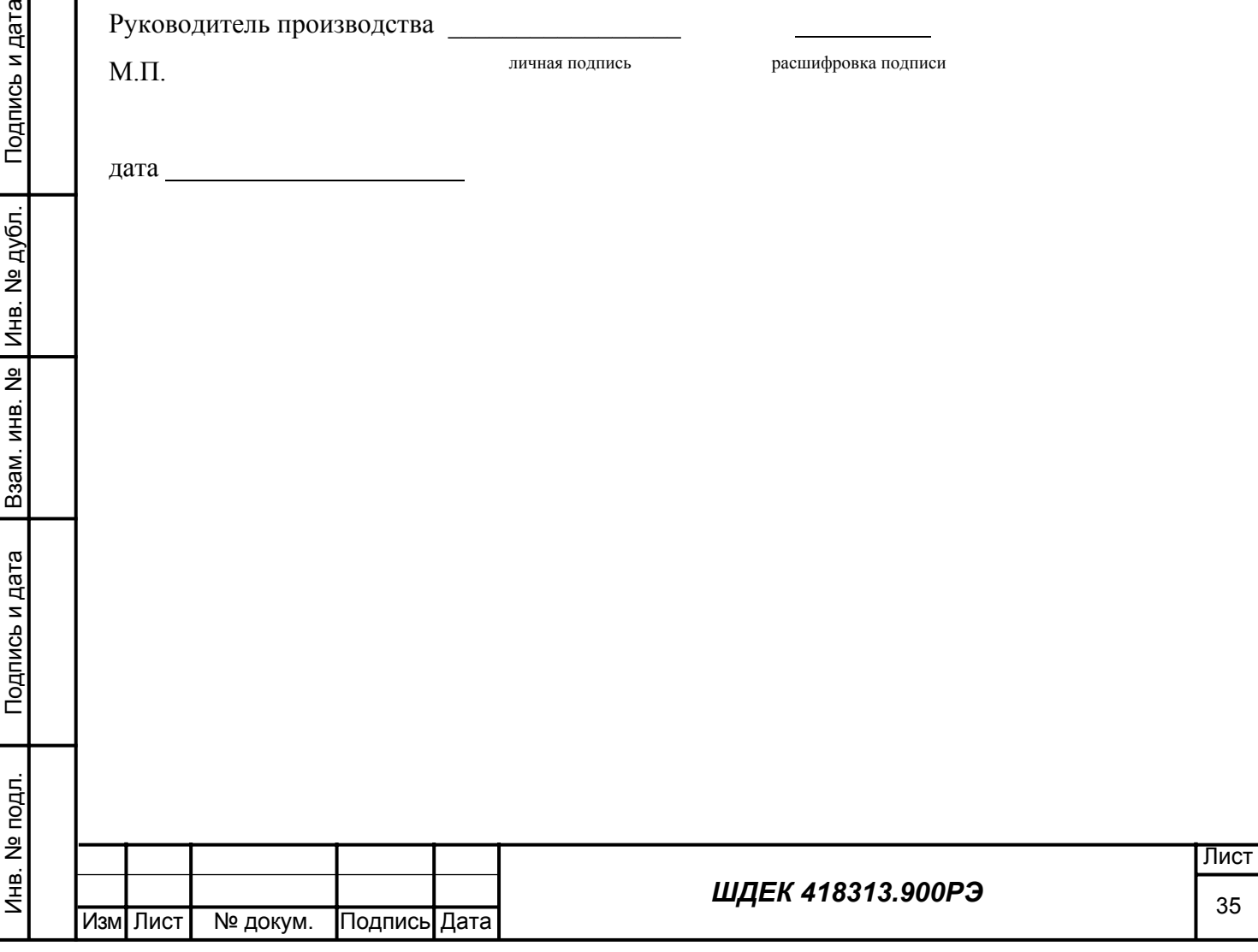

Приложение А Расчет режимов работы генератора

1. Расчет для режима приготовления ПГС с заданной относительной влажностью.

1.1 Рассчитать расход газа по каналу влажного газа по формуле (1)

$$
Q_{\scriptscriptstyle{\alpha\alpha}} = Q_{\scriptscriptstyle{\Sigma}} \frac{\varphi}{98} \tag{1}
$$

где *<sup>Q</sup>вл* , *Q*Σ - расход газа по каналу влажного газа <sup>и</sup> суммарный расход газа на выходе генератора соответственно, см<sup>3</sup>/мин;

 $\varphi$  - требуемая относительная влажность на выходе генератора, %.

2. Рассчитать расход газа по каналу сухого газа по формуле (2)

$$
Q_c = Q_{\Sigma} - Q_{\alpha l} \tag{2}
$$

где  $\mathcal{Q}_{\scriptscriptstyle c}$  <sub>-</sub> расход газа по каналу сухого газа, см $^3$ /мин.

При расчете значений расхода по каналам следует учитывать, что значения расходов должны находиться <sup>в</sup> диапазонах работы регуляторов расхода по данным каналам, <sup>а</sup> именно: *Qc* - <sup>в</sup> диапазоне от 100 до 5000 см<sup>3</sup>/мин;

*<sup>Q</sup>вл* - <sup>в</sup> диапазоне от 0,1 до 5000 см<sup>3</sup> /мин.

В зависимости от рассчитанного расхода по каналу влажного газа выбрать рабочий канал (см.  $\pi$ . 1.2.3).

3. Расчет для режима приготовления ПГС с заданной температурой точки росы (для мод. ГВГ-902)

3.1 Рассчитать давление насыщенного пара воды для требуемой на выходе температуры точки росы, для температуры 20 °С и температуры точки росы исходного газа. При этом, если температура не менее 0 °С, то расчет проводить по формуле (3),

 $e = \exp(-6096.9385 T^{-1} + 21.2409642 - 2.711193 \times 10^{2} T + 1.673952 \times 10^{-5} T^{2} + 2.433502 \ln T)$ 

если ниже 0  $^{\circ}$ C – то по формуле (4).

где *е*- давление насыщенных паров воды, Па; *Т*- температура точки росы, К.  $e = \exp(-6024.5282 T^{-1} + 29.32707 + 1.0613868 \times 10^{-2} T - 1.3198825 \times 10^{-5} T^2 - 0.49382577 \ln T)$ 

3.2 Рассчитать объемную долю воды  $(X_{20})$  в 100 % увлажненном газе при температуре 20 °С и

$$
X_{20} = \frac{e_{20}}{P_{TP}}\tag{5}
$$

давлении  $P_{TP}$  по формуле (5) (в млн<sup>-1</sup>)

36 Изм∏Лист | № докум. |Подпись|Дата Лист *ШДЕК 418313.900РЭ*

где  $e_{20}$  – давление насыщенных паров воды при температуре 20°С, Па;

 $P_{TP}$  – требуемое (рабочее) давление в генераторе, МПа ( $P_{TP}$ =0,1013 МПа).

3.3 Рассчитать объемную долю воды (*Х*исх) в исходном газе при температуре точки росы исходного газа и атмосферном давлении по формуле (6) (в млн $^{-1}$ )

$$
X_{\text{HCX}} = \frac{e_{\text{HCX}}}{0,1013} \tag{6}
$$

где *е*исх – давление насыщенных паров воды при температуре точки росы исходного газа, Па. 3.4 Рассчитать объемную долю воды (*Х*тр) в газе при требуемой температуре точки росы на выходе генератора и атмосферном давлении  $P_{TP}$ =0,1013 МПа по формуле (7) (в млн<sup>-1</sup>)

$$
X_{TP} = \frac{e_{TP}}{P_{TP}}\tag{7}
$$

где *е*тр – давление насыщенных паров воды при требуемой температуре точки росы *Т*тр, Па. 3.5 Рассчитать коэффициент разбавления по формуле (8)

$$
K = \frac{X_{20} - X_{TP}}{X_{TP} - \underbrace{\mathcal{B}_{TP} \mathcal{C}_{X}}_{\text{CL}}}
$$
(8)

$$
Q_{BI} = \frac{P}{K+1} \frac{Q_{J} \mu C X}{K+1} \tag{9}
$$

3.6 Рассчитать расход по каналу влажного газа генератора

где  $Q_{\text{\tiny{BJ}}}$  – расход по каналу влажного газа, см $^3$ /мин;

 $Q_{\textrm{rp}}$  – значение требуемого расхода на выходе, приведенное к нормальным условиям (20°С и давление 101,3 кПа), см<sup>3</sup>/мин;

 *N*<sup>Ц</sup> - коэффициент, учитывающий отличие рабочего газа от калибровочного (азота). Значения коэффициентов *N*<sup>Ц</sup> для чистых газов приведены в таблице 1.

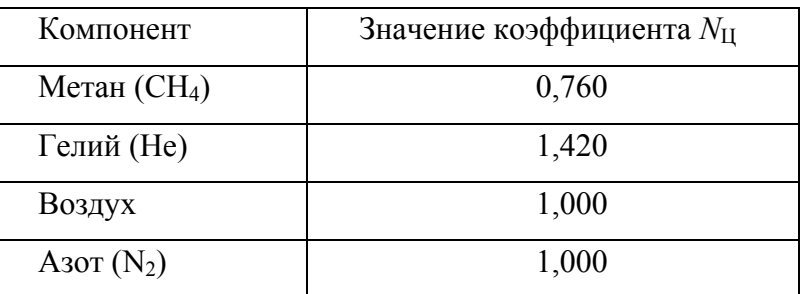

Таблица 1.

3.7 Рассчитать расход по каналу сухого газа в см<sup>3</sup>/мин

$$
Q_{Cyx} = Q_{BJ} \times K
$$

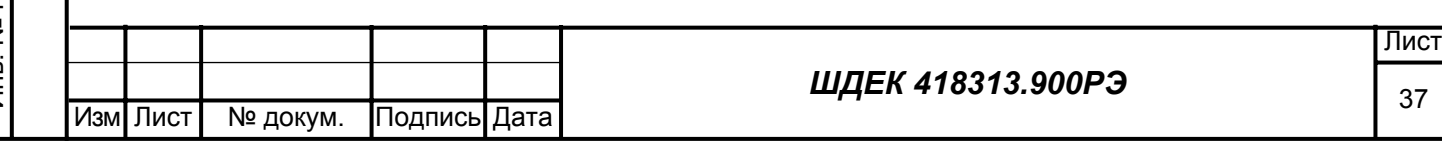

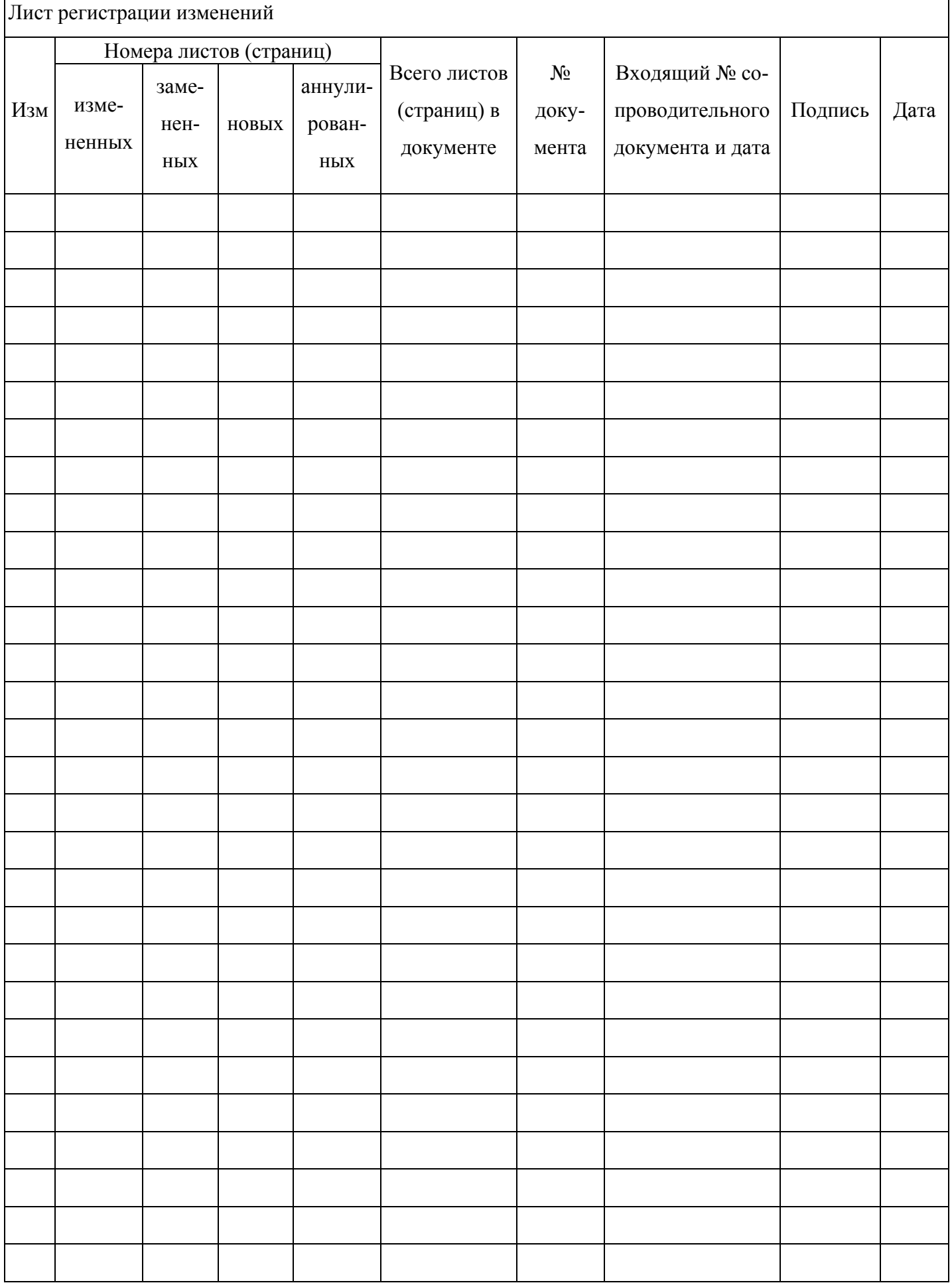